#### **www.SEO-Study.ru +7 (812) 363-16-60**

#### **Анализ эффективности интернет-рекламы (Веб-аналитика)**

*Алексей Яковлев руководитель проекта SEO-Study.ru*

www.seo-study.ru Twitter: www.twitter.com/seostudy Тел: +7 (812) 363-16-60

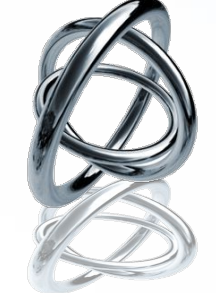

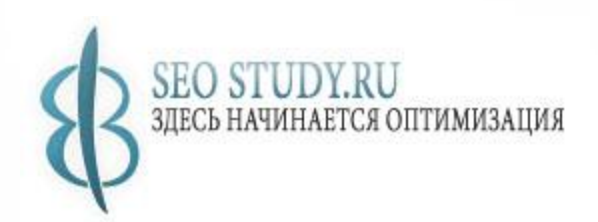

# **Определение веб-аналитики**

Веб-аналитика предоставляет возможность анализировать рекламные кампании, оценивать затраты на определенный канал рекламы для того, чтобы расходовать рекламный бюджет наиболее эффективно, анализировать структуру и контент сайта, получать исчерпывающую информацию о посетителях и многое другое.

*It is more than consultancy*

#### **Основные термины веб-аналитики**

**Отказы** – показатель, который показывает процент посетителей, посетивших только одну страницу сайта, но не перешли на любую другую страницу сайта.

**Конверсия** - количество посетителей, которые совершили действие, указанное вами в качестве цели. Например, приобрели конкретный товар, заполнили контактную форму или позвонили на телефонный номер, указанный на сайте. **Лог-файлы** - файлы, где перечислены все мероприятия, которые произошли на сайте.

**Рефералы** – Сайты, источники переходов на ваш сайт. Рефералы помогут Вам узнать ссылки на ваш сайт, и путь, с которого вы получаете максимальный трафик.

**Cookies** - маркеры используются для аутентификации пользователей и сессий

**KPI** - Ключевые индикаторы эффективности. Определяются пользователем на основании того, что имеет важное значение для успеха рекламной кампании.

# **Какие показатели нужно анализировать в первую очередь**:

- •Количество уникальных посетителей в сутки;
- •Средний уровень конверсии (продажи, регистрации, скачка файлов и т.п.);
- •Наиболее популярная страница сайта;
- •Средняя продолжительность пребывания одного посетителя на сайте;
- •Как часто посетитель возвращается на сайт;
- •Средняя глубина просмотра сайта (сколько страниц просмотрел и в какой очередности);
- •География посетителей;

•Количество отказов (какой процент посетителей в течение первых секунд покидает сайт);

# **Оценив эти факторы, не сложно будет сделать определенные выводы**:

- •Средняя стоимость покупателя (затраты на одного покупателя);
- •Важность конкретной веб-страницы;
- •Наиболее выгодные рекламные кампании, проводимые в настоящее время;
- •Как пользователи попадают на сайт и что они там делают?
- •Какие варианты рекламных объявлений контекстной рекламы, какие баннеры, какие ссылки и т.п. приносят больше продаж?

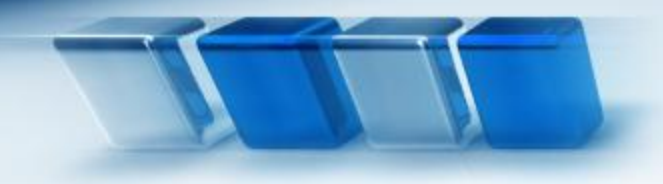

# *Устанавливаем цели*

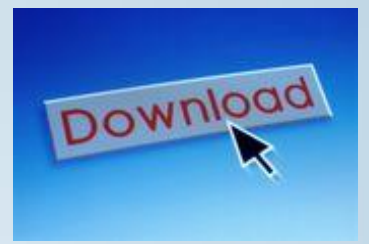

- Просмотр онлайн презентации;
- Загрузка прайс-листа;
- Регистрация на сайте;
- Онлайн продажа (транзакция); -И т.п.

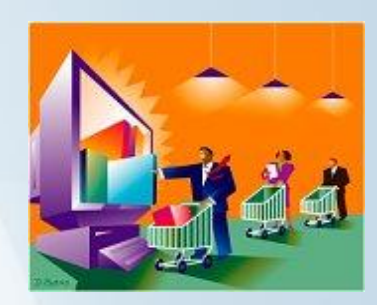

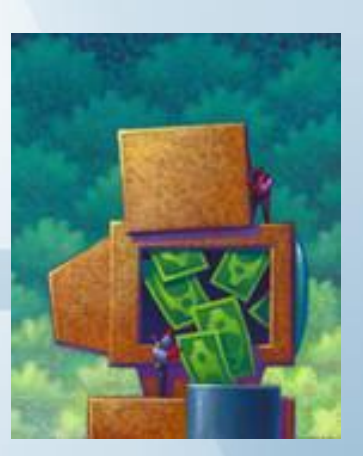

#### <u>https://www.than consultancy</u>

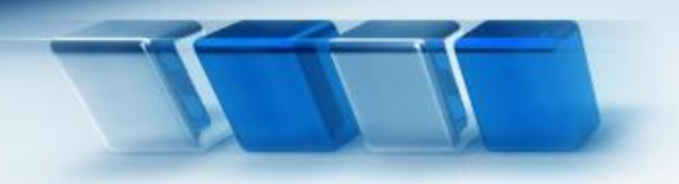

*Системы веб-аналитики автоматически подсчитают:*

*It is more than consultancy*

- ❖ 1. Сколько посетителей сайта доходят до Цели;
- ❖ 2. С каких страниц сайта посетители чаще всего приходят к странице «Цели»;
- ❖ 3. Какие рекламные кампании чаще всего приводит пользователя к странице «Цели»;
- ❖ 4. По каким ключевым фразам приходят те посетители, которые доходят до цели.

# *Методы повышения эффективности интернет-рекламы:*

- 1) За счет оптимизации распределения рекламного бюджета;
- 2) За счет оптимизации рекламных кампаний;
- 3) За счет регулярного тестирования и улучшения целевых страниц;
- 4) За счет снижения негативных факторов (кликфрода)

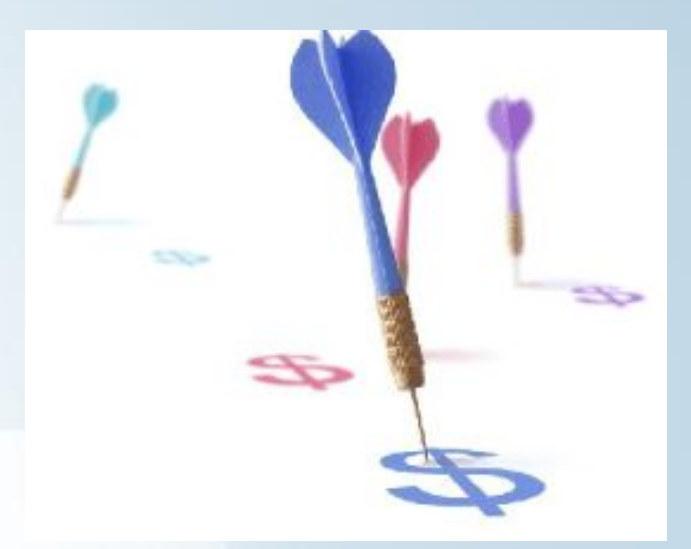

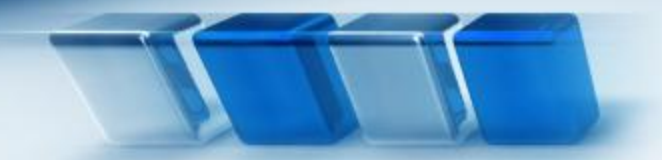

# *1. Распределение рекламного бюджета*

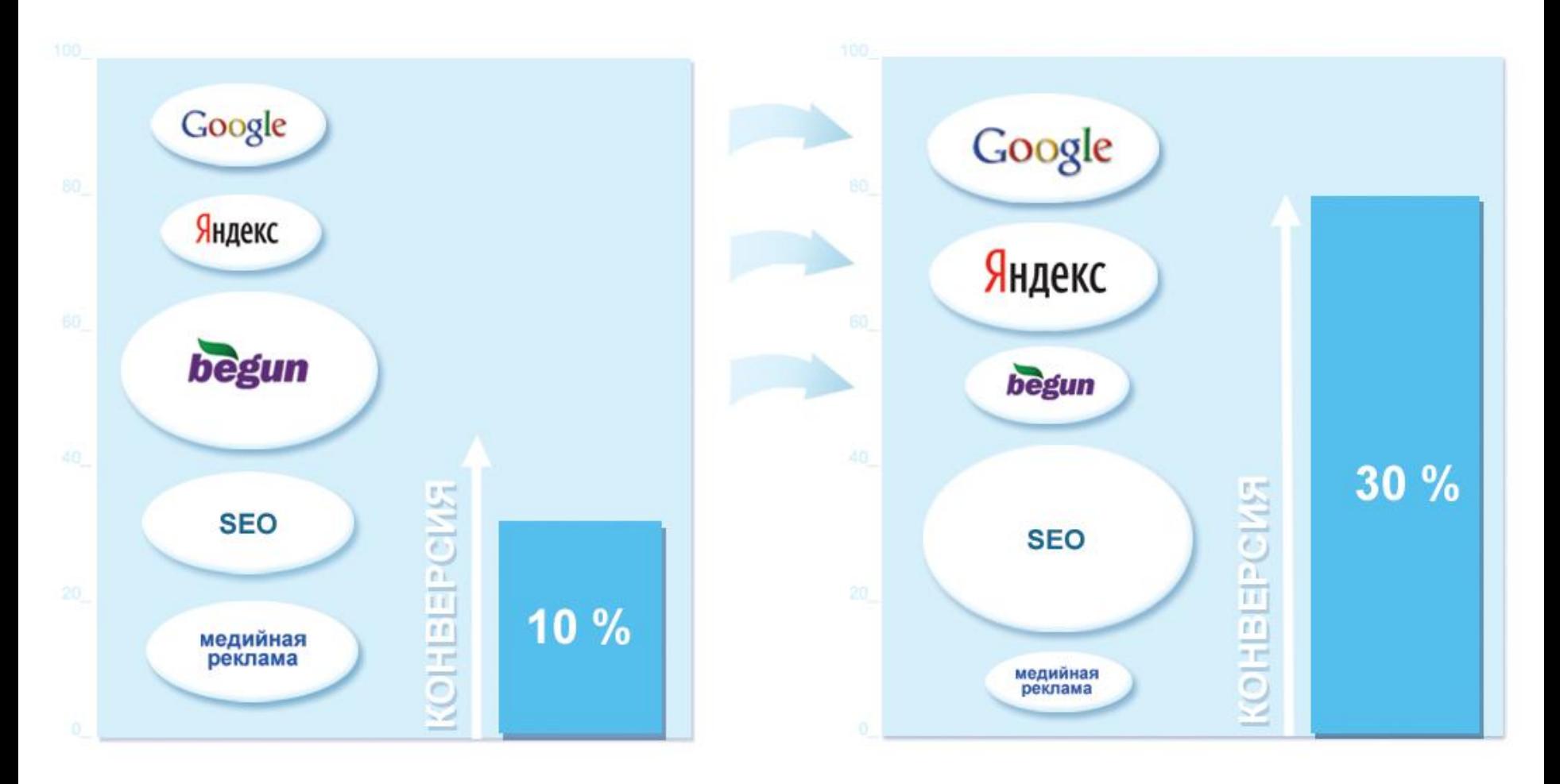

*It is more than consultancy*

G

# *2. Оптимизация рекламных кампаний* **Пример отчета**

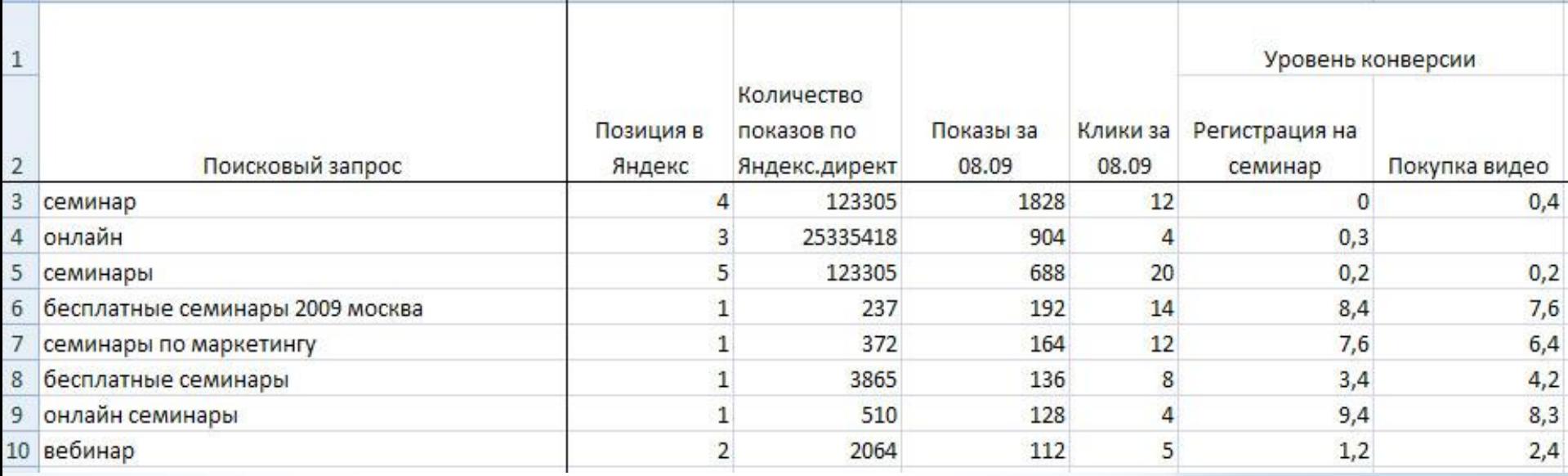

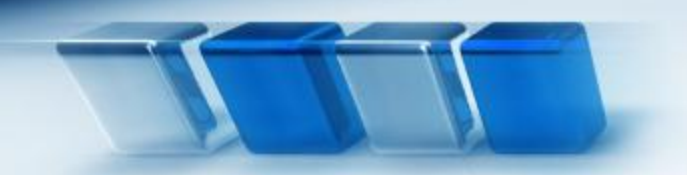

# **Откуда берутся эти данные**

 $\overline{\phantom{a}}$ 

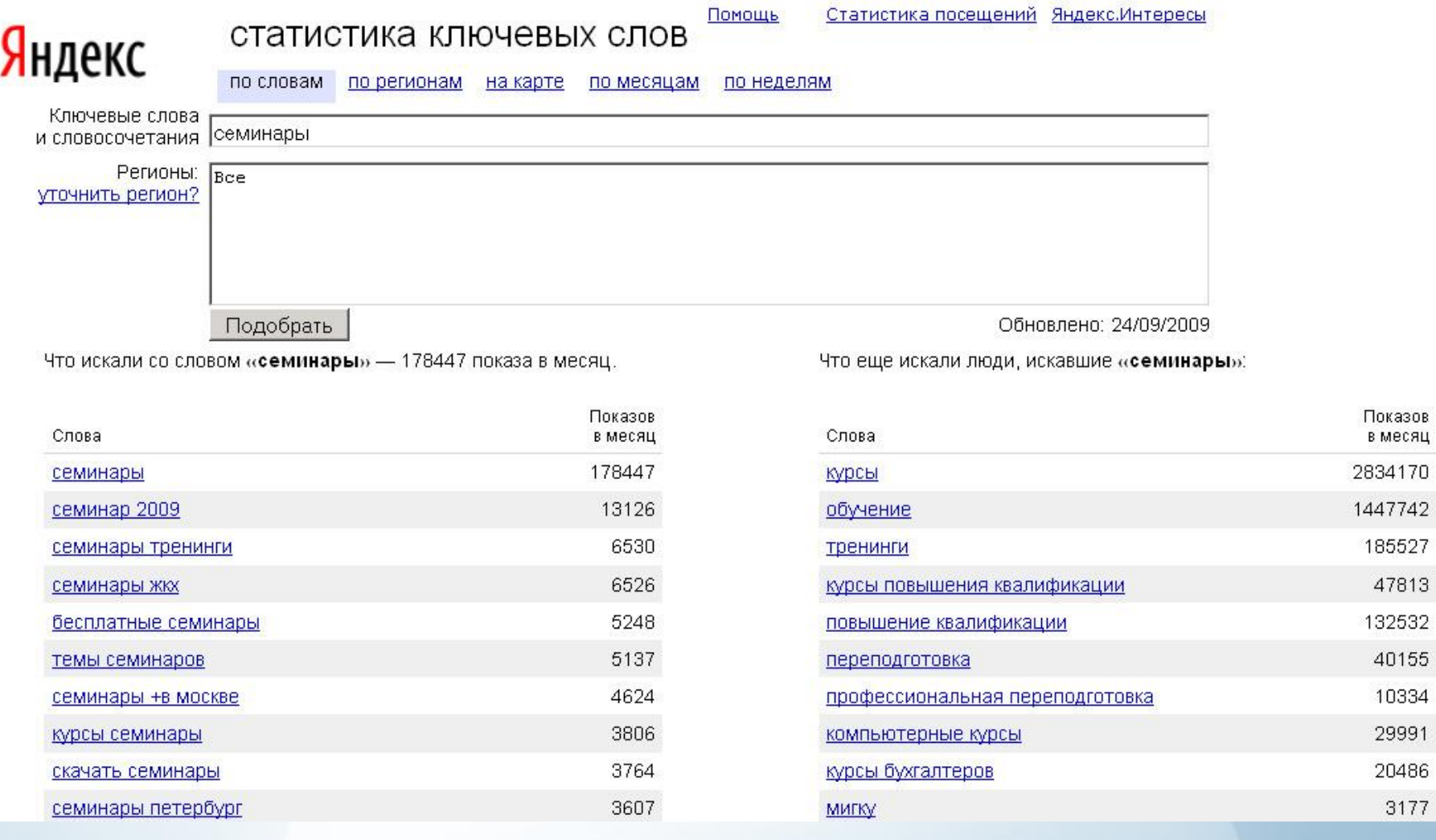

Сервис по подбору ключевых фраз http://wordstat.yandex.ru

 $\sim$ 

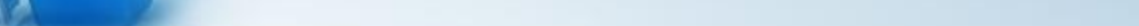

*It is more than consultancy*

55

# **Откуда берутся эти данные**

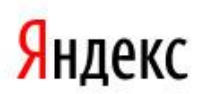

#### <u>вебмастер</u>

<u>Мои сайты</u> / www.onlinesem.ru ▼ / Запросы

Популярные запросы История запроса

#### Популярные запросы

Информация о поисковых запросах в период с 14.09.2009 по 20.09.2009 ▼

Запросы, по которым сайт наиболее часто показывался в результатах поиска.

国国

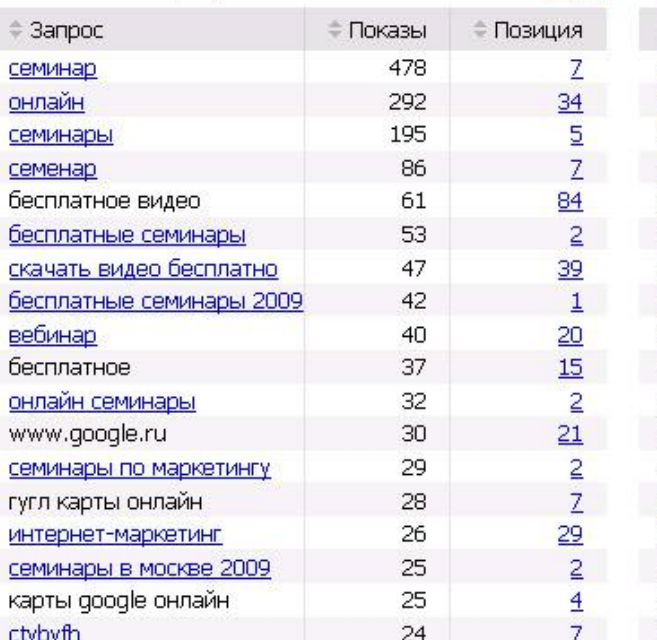

Запросы, по которым на сайт наиболее часто. переходили из результатов поиска.

国国

Помощь

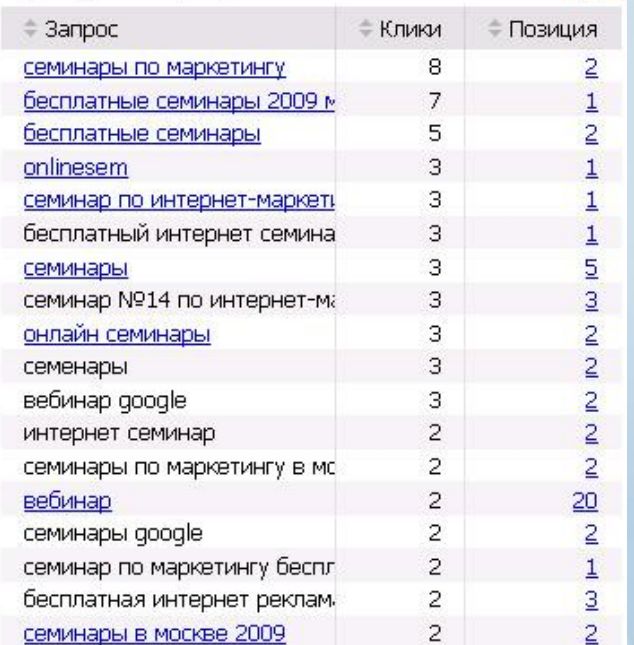

#### Сервис Яндекса для веб-мастеров http://webmaster.yandex.ru

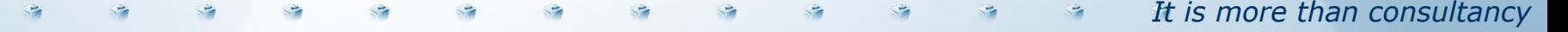

## *Уровень конверсии*

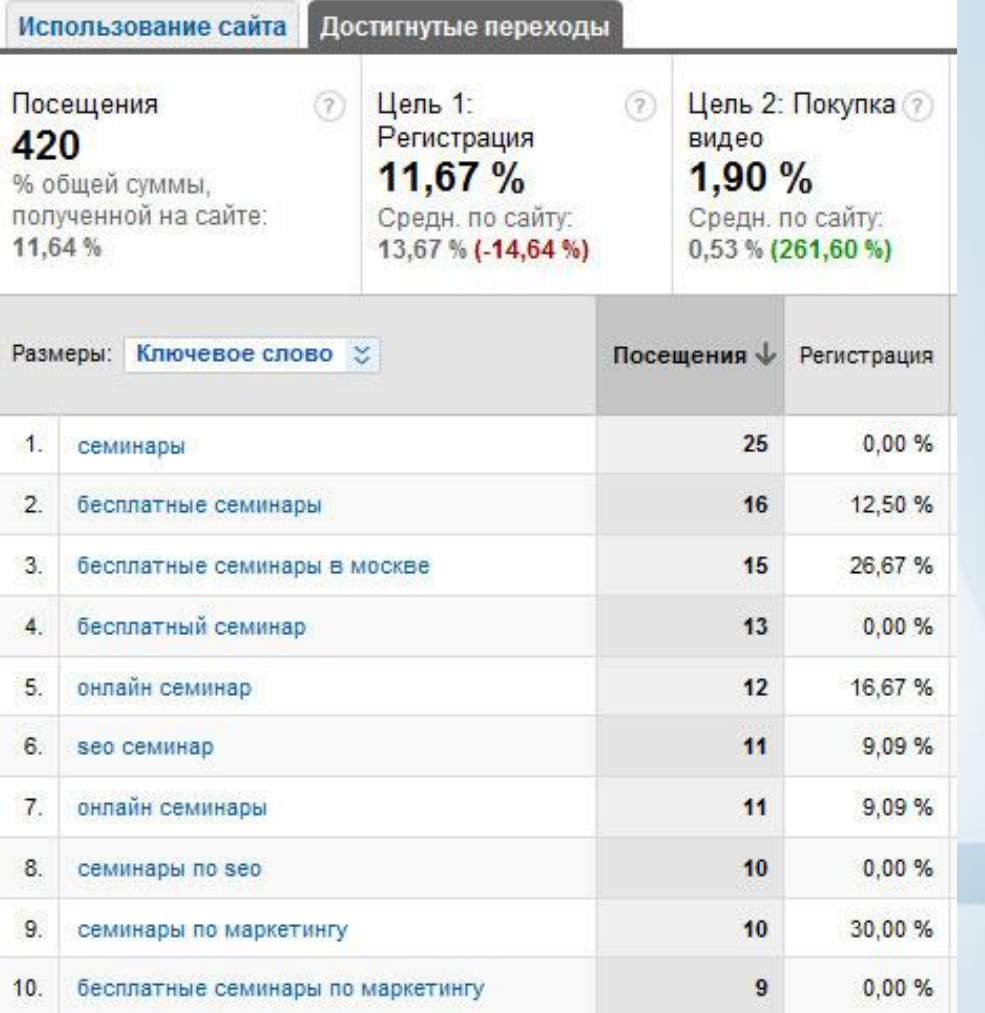

SEMonline.ru <sub>It is more than consultancy</sub> Пример сайта

*3. За счет регулярного тестирования и улучшения целевых страниц*

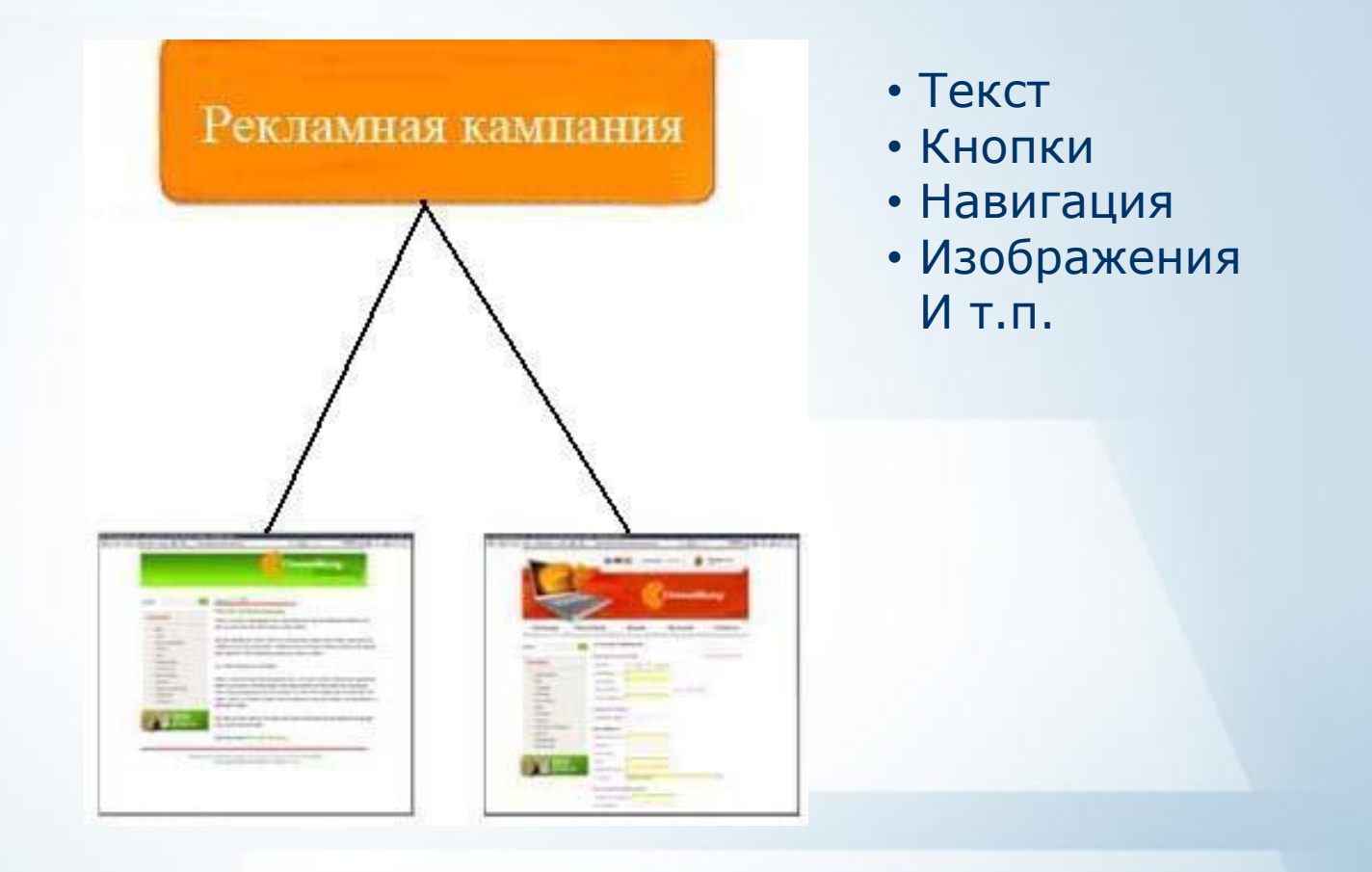

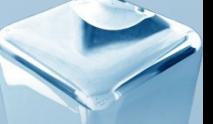

*It is more than consultancy*

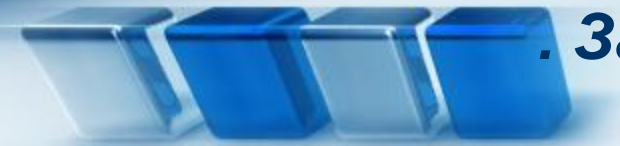

## *. За счет регулярного тестирования и улучшения целевых страниц*

## **Как это работает?**

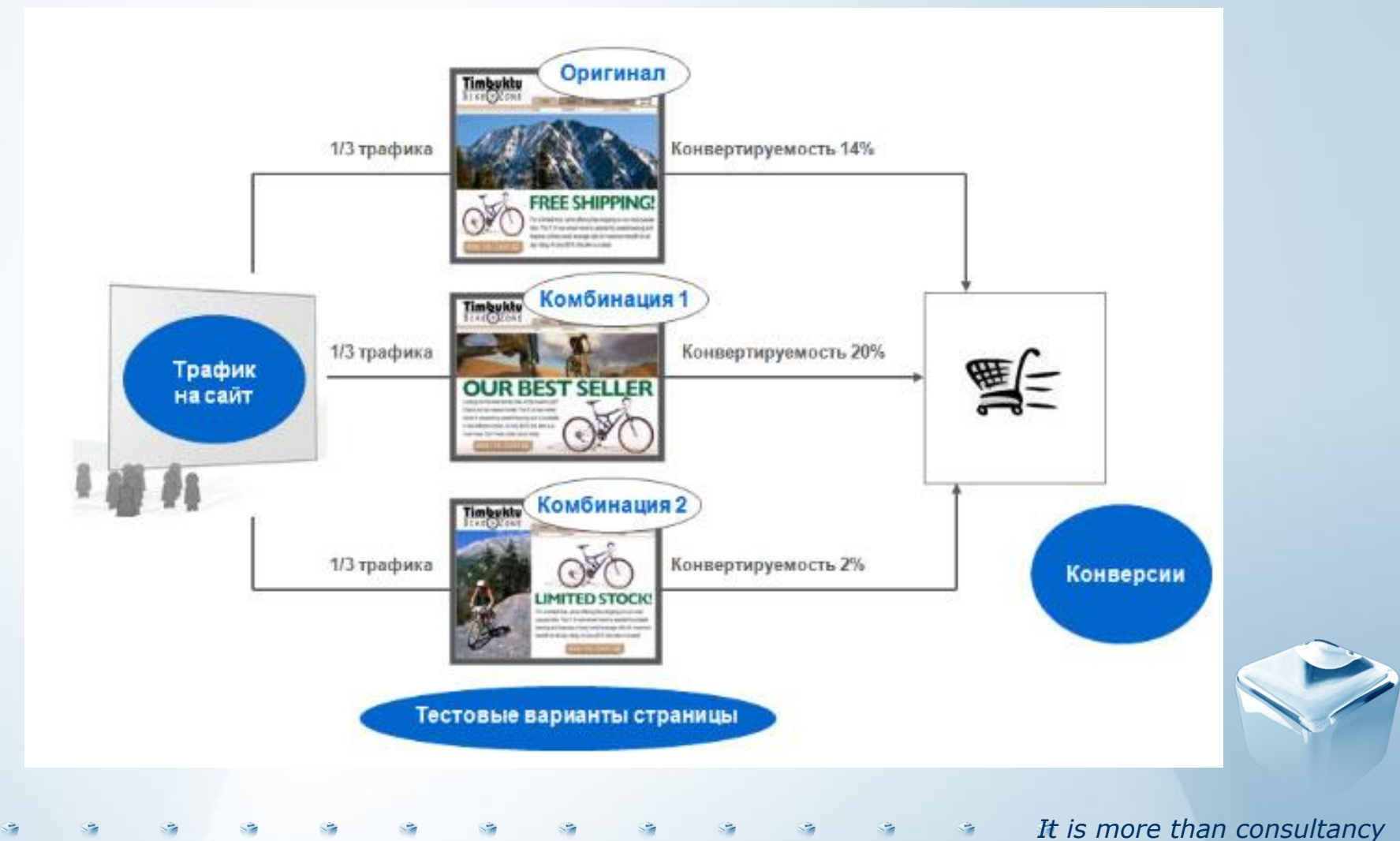

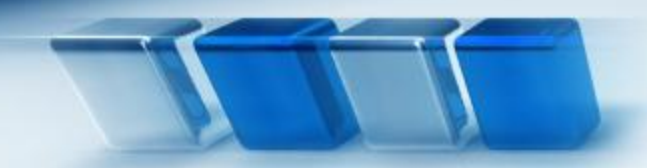

#### **Как это работает?**

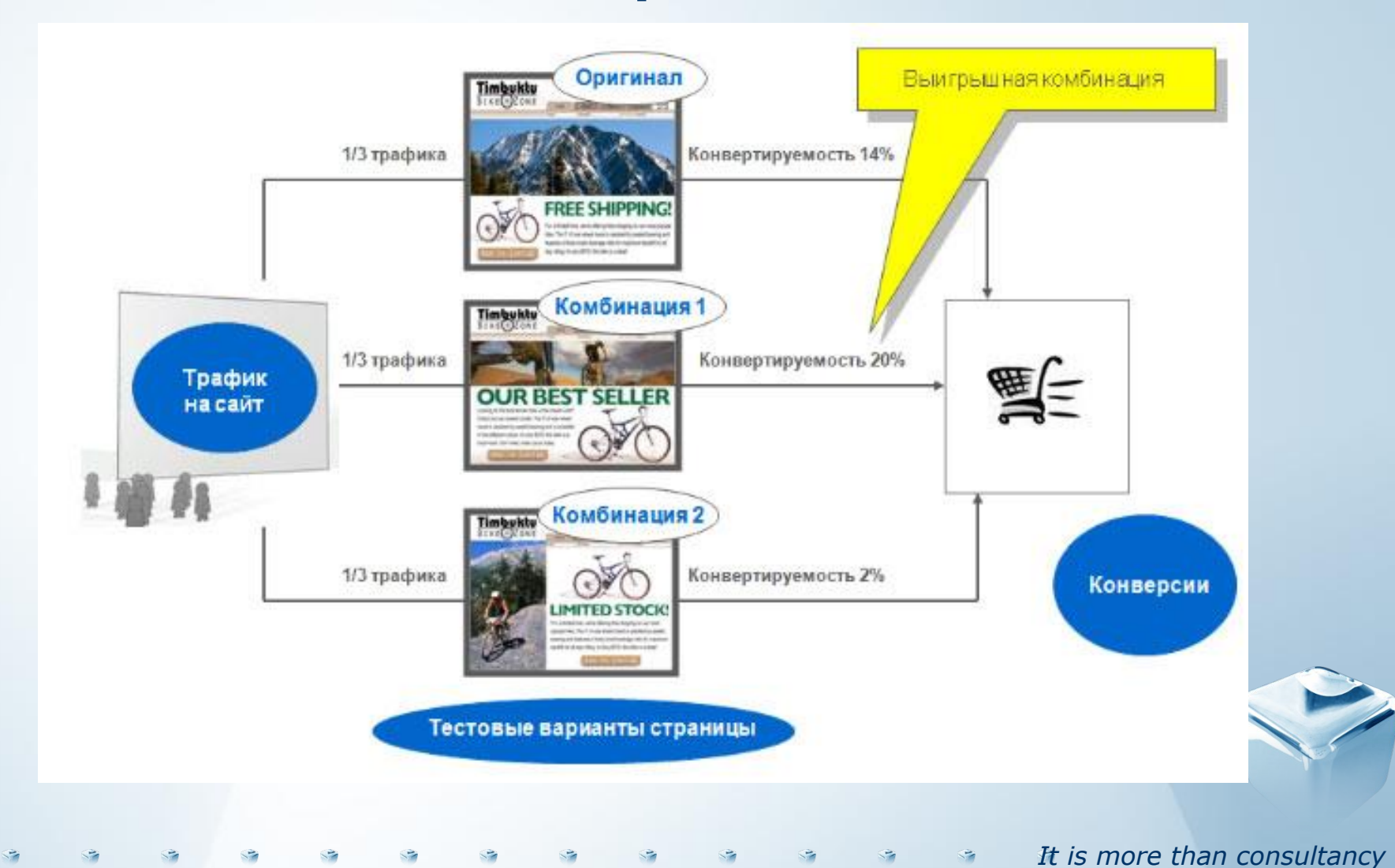

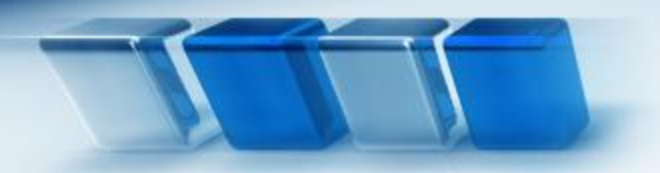

# *Google Website Optimizer*

#### **Пример эксперимента от компании Google**

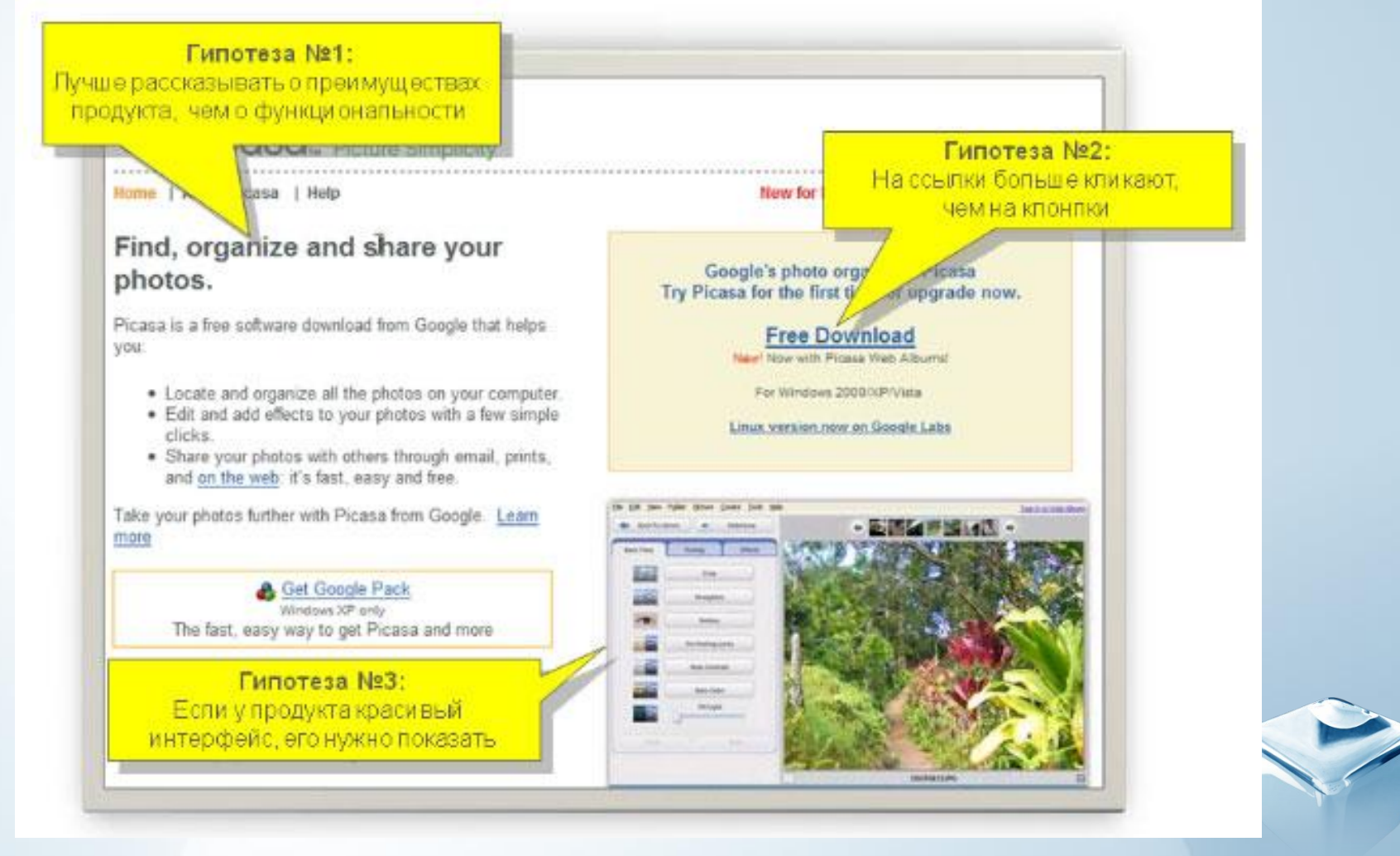

*It is more than consultancy*

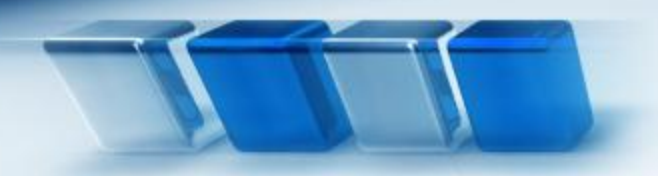

# *Google Website Optimizer*

#### **Пример эксперимента от компании Google**

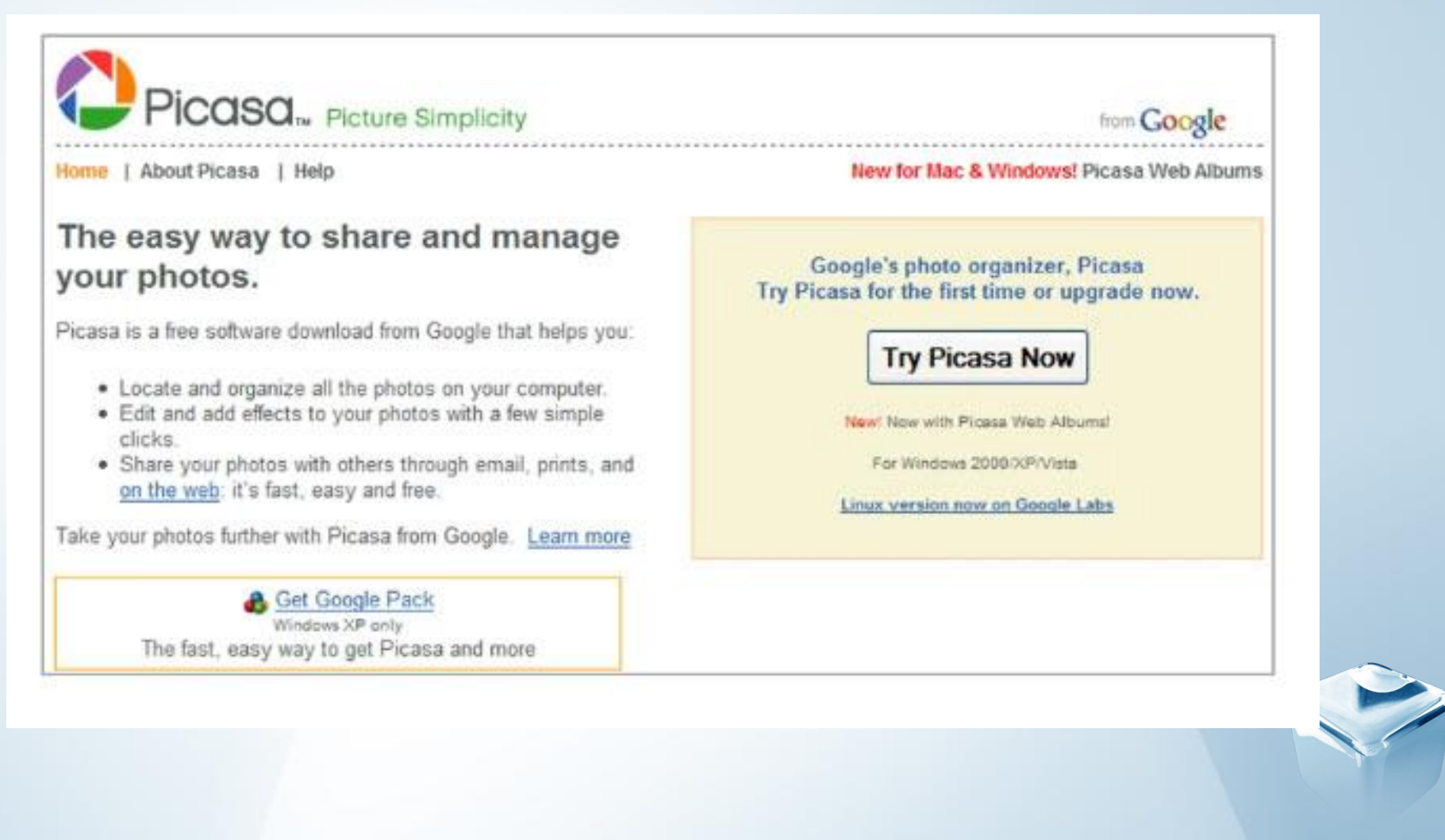

*It is more than consultancy*

#### **Финальные советы по тестированию**

#### 1. Тестируйте небольшое количество вариантов

- Для надежности данных нужно около 100 конверсий на комбинацию
- Комбинация = произведений количества вариантов для каждого раздела
- Чем больше комбинаций, тем больше нужно конверсий, тем длительнее эксперимент

#### 2. Тестируйте значительные изменения

- Если ваши знакомые не видят разницу между комбинациями в течение 5-10 секунд, среднестатистический пользователь, скорее всего, тоже ее не увидит

#### 3. Правильно выбирайте целевую страницу

- Если специфика бизнеса не позовляет набрать 100 конверсий на комбинацию, попробуйте сделать более частые действия своей целевой страницей, например, запро информации, просмотр описания, прайс-листа и т.п

#### 4. Не спешите с выводами

- смотрите на абсолютное количество конверсий
- 100 конверсий на комбинацию это может занять пару недель

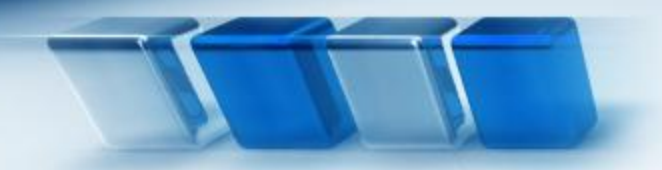

*4. За счет снижения негативных факторов (кликфрод)*

#### **Определение кликфрода от Яндекс**

**Кликфрод** - это все клики, имеющие единственной целью повлиять на статистические показатели рекламной кампании. Они могут осуществляться партнерами Директа (для увеличения заработка), конкурентами рекламодателя (для слива впустую его рекламного бюджета) и самим рекламодателем (для улучшения CTR). Они могут осуществляться скриптами с одного компьютера, одним или многими живыми пользователями, отрабатывающими определенное задание или сетью компьютеров, зараженных соответствующими вредоносными программами.

> **Евгений Ломизе**, руководитель отдела рекламных технологий

> > S.

*It is more than consultancy*

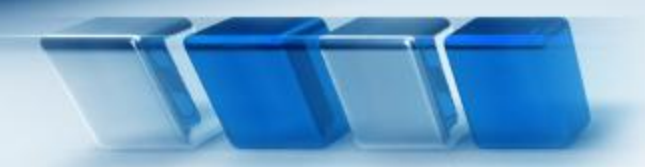

## **Кликфрода в Рунете нет**

#### Полная версия этой страницы: Предлагаю взаимоклики

Помощь - Поиск -

WmForum.net.ru - форум с оплатой за сообщения > Заработок в интернете > Оплата разных действий > Оплата за клики

#### screen

Ну, ничего нового я вам не скажу. Вот действия которые нужно сделать:

- 1) заходим на http://screen\*ucoz\*ru/qb/ (звездочки убрать)
- 2) Находим рекламу от Гоогла и кликаем по ней и (!) делаем несколько переходов на сайте рекламодателя(!)
- 3)оставляем здесь(ИП, название ссылки, на которую вы кликали, куда кликнуть) ну и в принципе все...

П.С. Желательно кликать на английскую рекламу. П.П.С КТО УЖЕ КЛИКАЛ ЗДЕСЬ СЕГОДНЯ ПОВТОРНО НЕ КЛИКАТЬ !!!!!!!!

#### Бандос

IP 77.247.17.61 время поста 1й сайт в подписи клик по так ру

#### ron67

22-35 m 77.222.128.XXX клик по ссылке от Google с 2 переходами bankport\*blogspot.com (вместо \* ставь точку)

Источник:

<mark>http://wmforum.net.ru/lofiversion/index.php/tofe0than&ohsutta</mark>ncy

# *Методы обнаружения кликфрода:*

- •Аномальное число кликов с одного IP-адреса
- •Резкое увеличение показов, не порождаемых кликами по рекламному объявлению
- **•** Резкое увеличение количества кликов и показов рекламы на партнерских сайтах
- Большое число кликов, приходящих из стран за пределами вашей обычной рыночной области

*Методы защиты от кликфрода:* • Отслеживание кликов с одновременным учетом всех провайдеров (таким образом можно блокировать показ объявлений тем, кто на них уже кликал в других системах контекстной рекламы);

- Блокирование окончательных переходов и показов;
- Сортировка и идентификация каждого посетителя по IP;
	- Быстрое генерирование отчетов, которые можно

предоставить в качестве доказательства

мошенничества;

- Показ предупреждающего сообщения, которое может
- отпугнуть накручивающего человека tis more than consultancy

# *Функция Fraud Alerts*

*It is more than consultancy*

÷

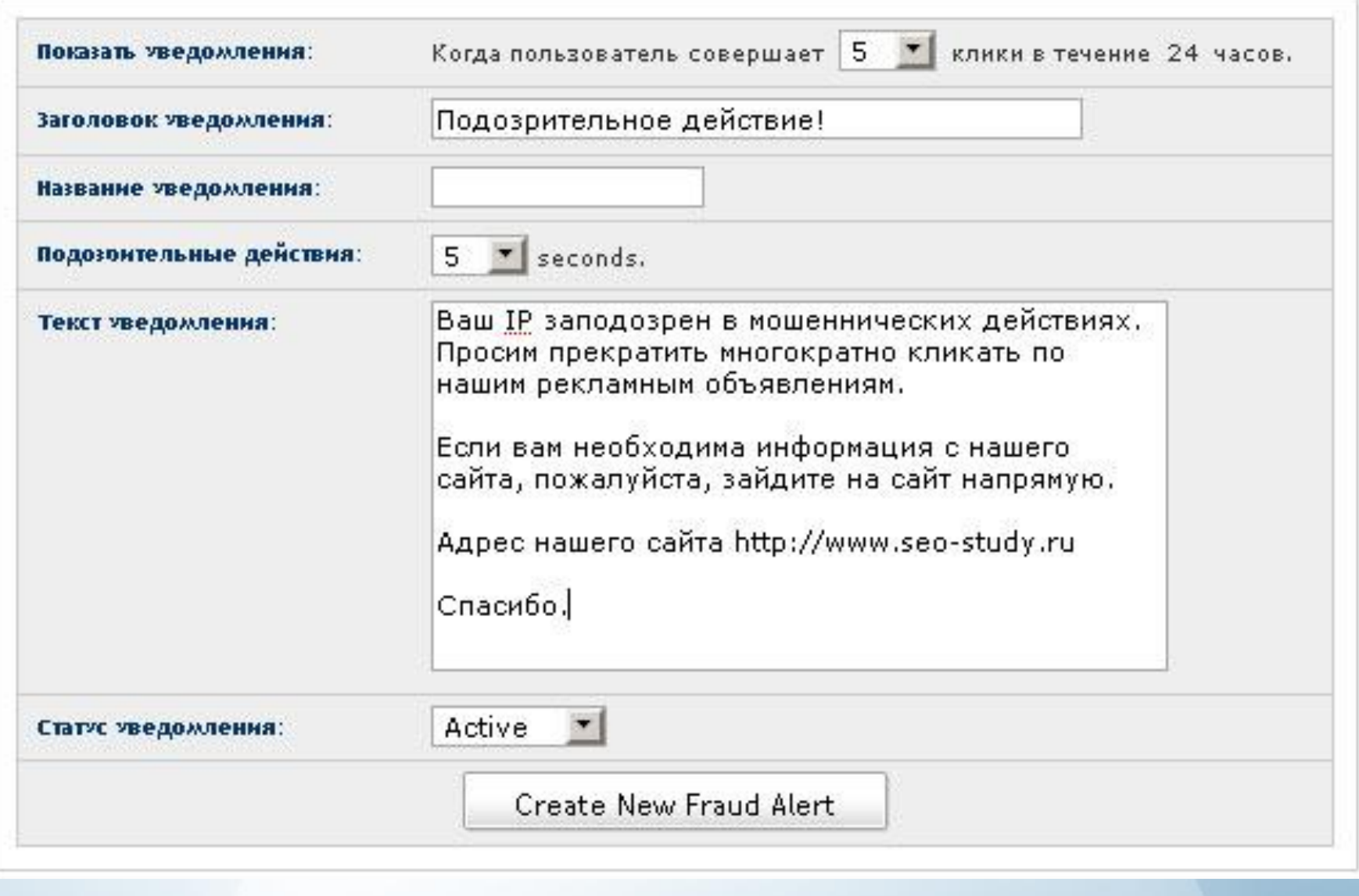

#### **Наиболее интересные системы веб-аналитики. Российские системы веб-аналитики**

Яндекс. Метрика http://metrika.yandex.ru

#### **Западные системы веб-аналитики**

Google Analytics http://analytics.google.com/ Urchin Software http://www.urchin.com Microsoft adCenter Analytics beta (Microsoft Gatineau) http://adcenter/microstoft.com Omniture SiteCatalyst http://www.omniture.com ClickTracks Optimizer http://clicktracks.com/ ClickTale - видео запись действий посетителя сайта http://clicktale.com CrazyEgg (карта кликов) http://www.crazyegg.com/

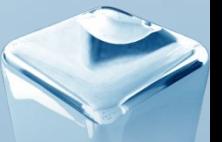

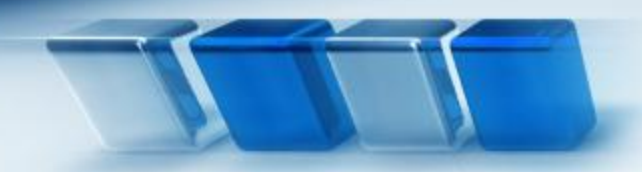

#### **Яндекс.Метрика**

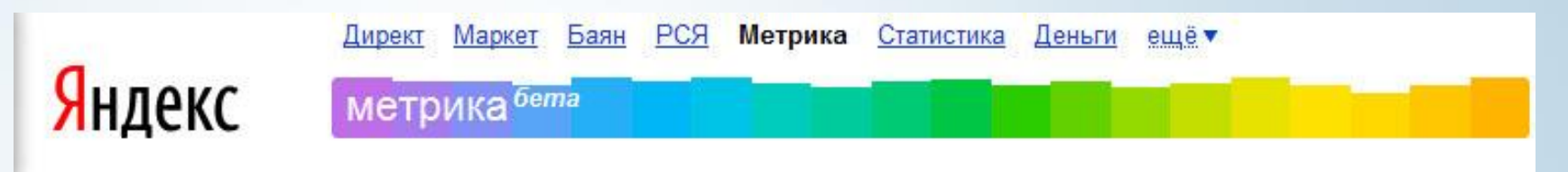

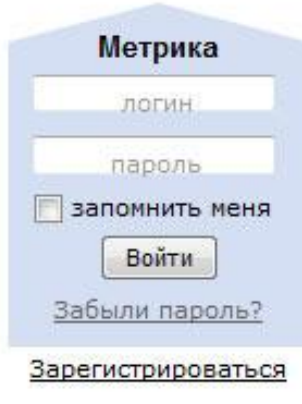

Яндекс. Метрика — бесплатный инструмент для оценки посещаемости сайта, анализа поведения пользователей и эффективности рекламных усилий.

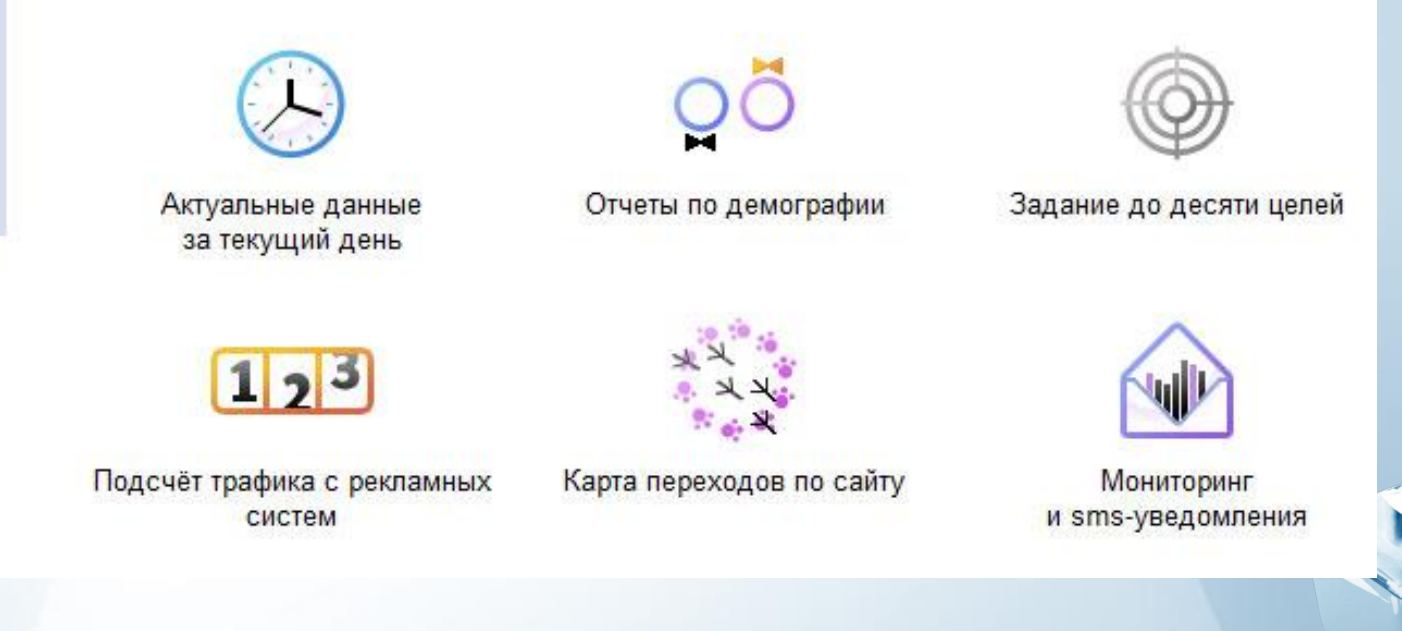

#### **В Яндекс-метрике отслеживается**

- •глубина просмотра страниц сайта
- •уровень конверсии
- •демография и география пользователей
- •стоимость конверсии

## **Возможные варианты целей в Я-метрике:**

•Просмотр определённого количества страниц сайта (например, более 5) •Просмотр заданной страницы сайта (например, contacts.html) •страница подтверждения заказа (например, для интернет-магазина) •страница завершения регистрации на сайте (например, для форума) •страница подтверждения добавления адреса e-mail в подписку на рассылку

•Загрузка файлов (например, нажатие на ссылку "Загрузить прайс-лист' •Нажатие посетителя на какую-либо ссылку или кнопку на сайте

# **Демография пользователей**

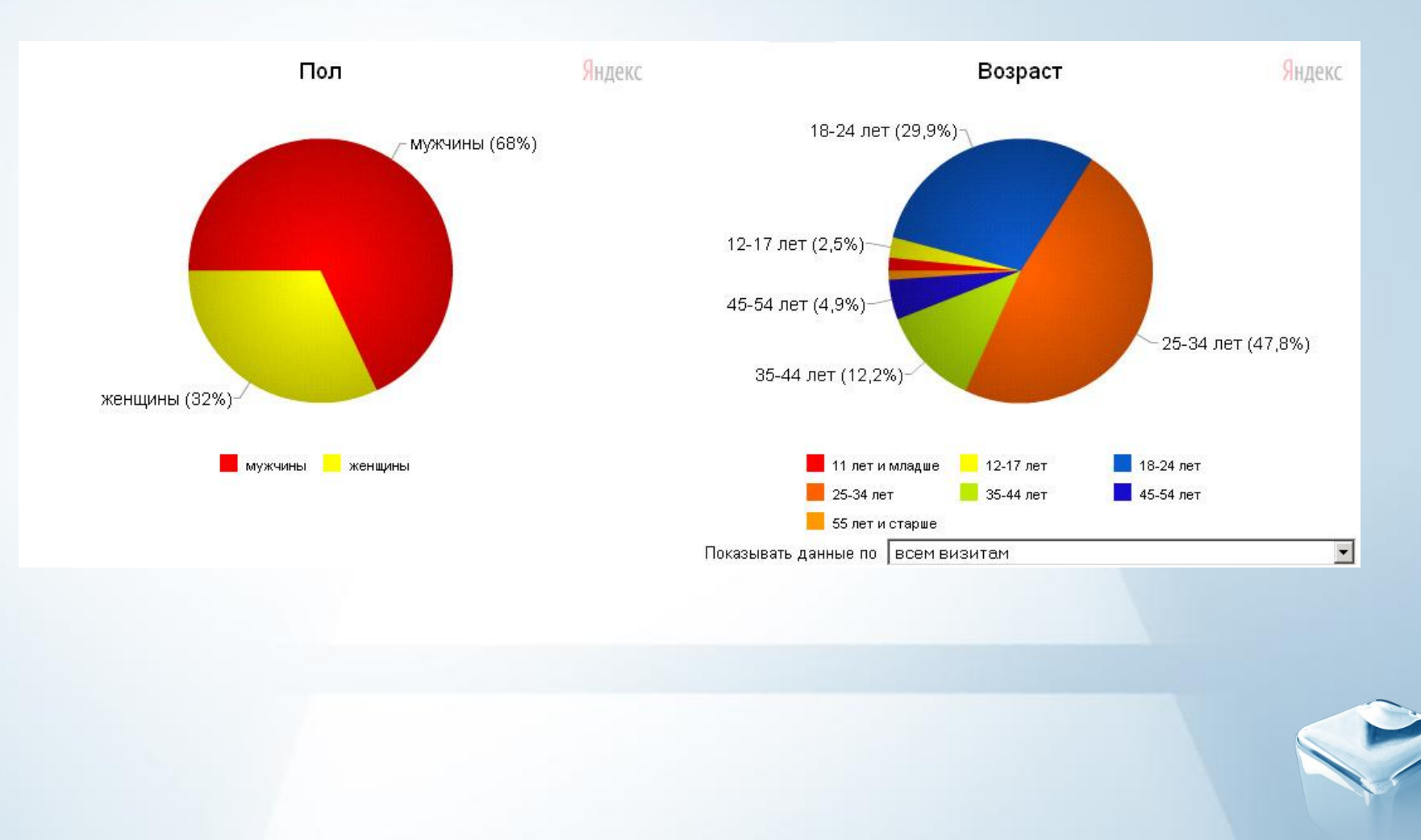

*It is more than consultancy*

 $\mathcal{L}_{\mathcal{A}}$ 

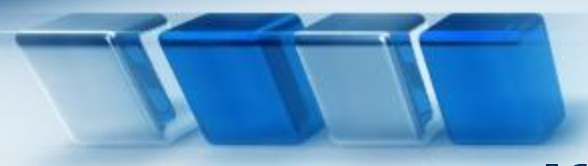

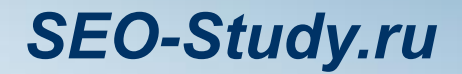

# **Конструктор отчетов**

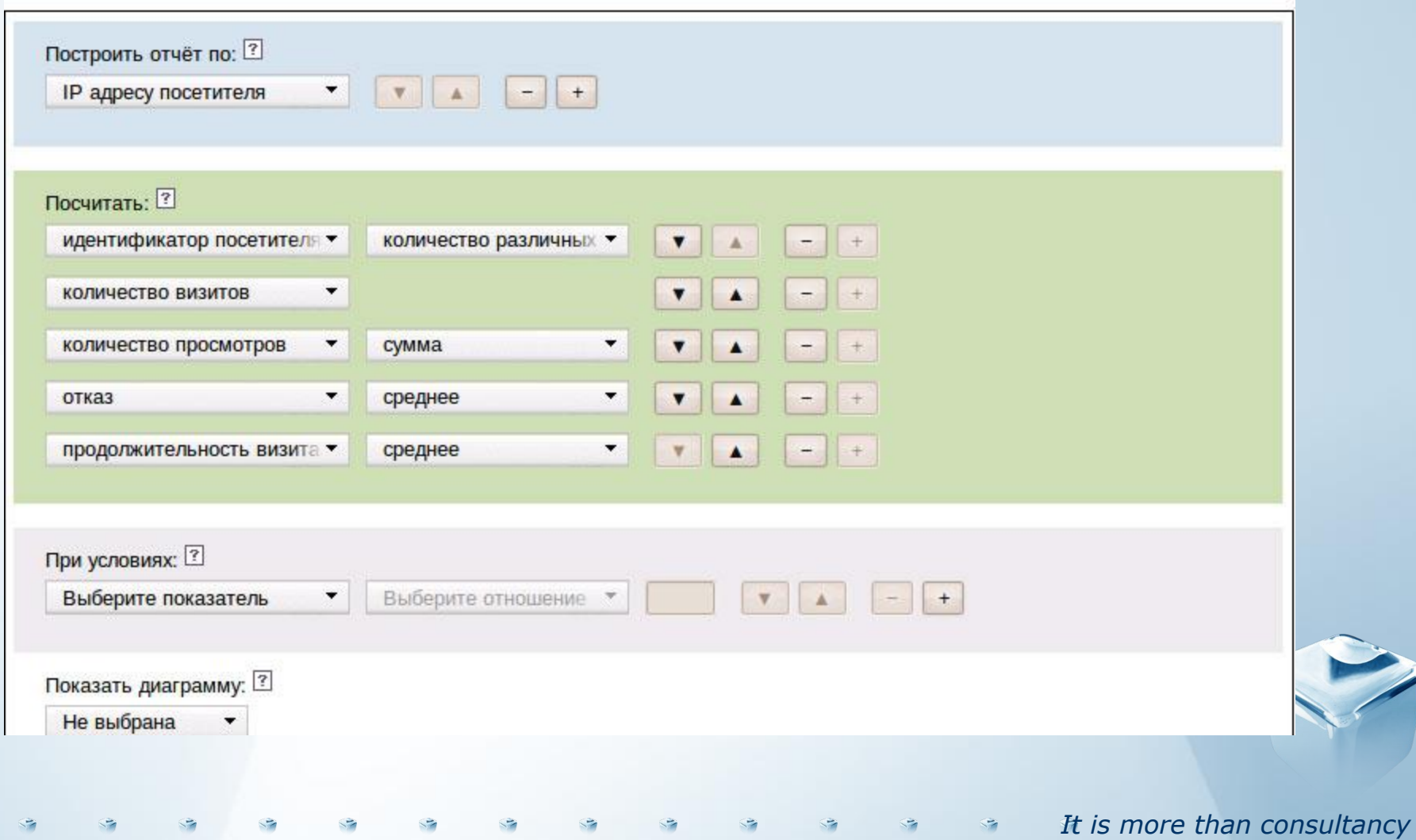

# **CrazyEgg (карта кликов)**

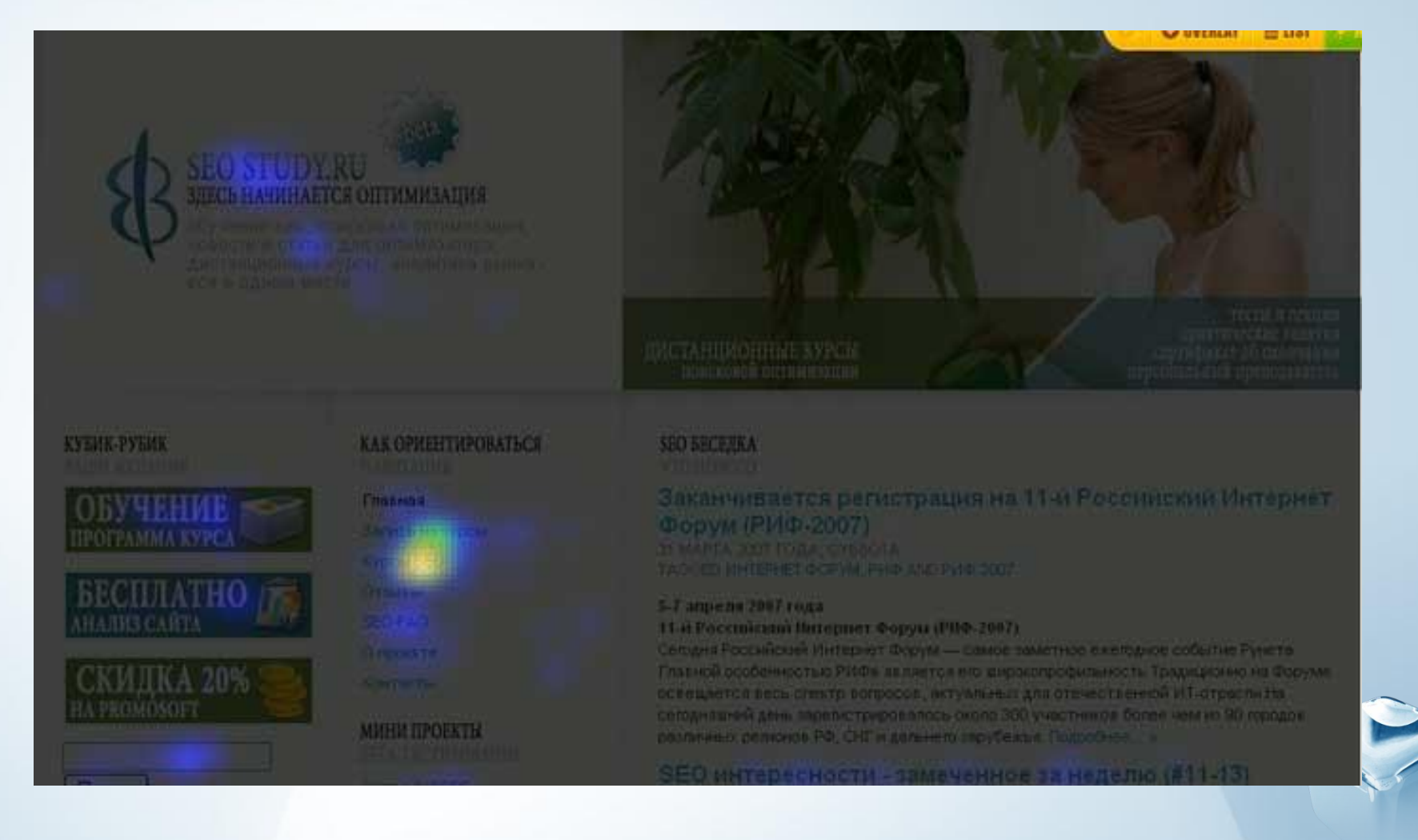

*It is more than consultancy*

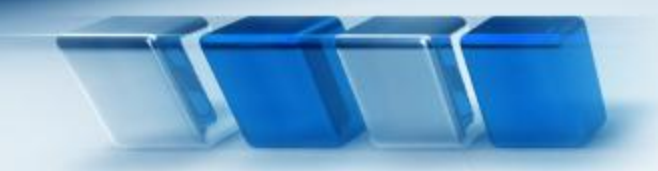

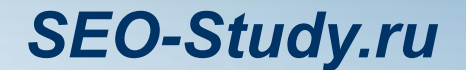

# **Практика работы с Google Analytics**

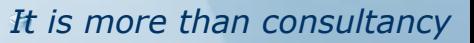

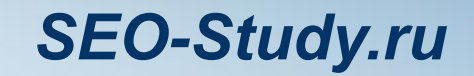

*It is more than consultancy*

#### **Google Analytics позволяет получить ответы**

- •Как пользователи попадают на сайт и что они там делают?
- •Какие варианты рекламных объявлений контекстной рекламы, какие баннеры, какие ссылки и т.п. приносят больше продаж?
- •Кроме того, в Google Analytics вы можете определить рентабельность инвестиций (ROI) вашей маркетинговой кампании, включая:
	- •SEO и контекстную рекламу;
	- •Баннеры;
	- •Ссылки на партнерских сайтах;
	- •Бюллетени, рассылаемые по электронной почте;
	- •Оффлайн-рекламу, например, рекламу в журналах или на ТВ.

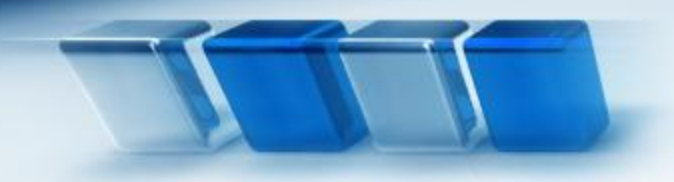

#### **Преимущества Google Analytics**

- •Абсолютно бесплатная;
- •Хорошо работает с русским языком;
- •Автоматическая интеграция с системой контекстной рекламы Google AdWords (возможность интеграции с системами Яндекс.Директ, Бегун и другими системами вручную);
- •Хороший набор стандартных отчетов;
- •Возможность создания пользовательских отчетов;
- •Легко изолировать платный трафик (контекстная реклама) от натурального (SEO);
- •Возможны отчеты по каждому ключевому слову;
- •Предоставляется как онлайн-сервис. Нет необходимости беспокоиться о сохранности базы данных.

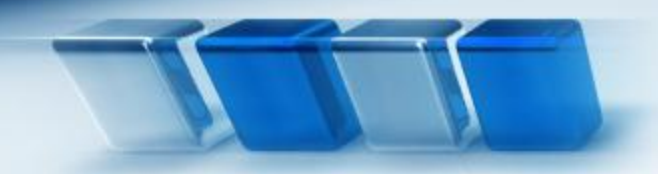

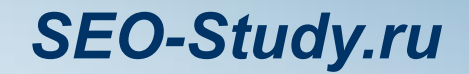

#### **Недостатки Google Analytics**

- -Ограничение по глубине доступа к данным (нет возможности отследить каждый конкретный визит или каждый конкретный клик);
	- Информация, собираемая Google Analytics, принадлежит не пользователю, а Google.

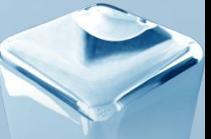

*It is more than consultancy*

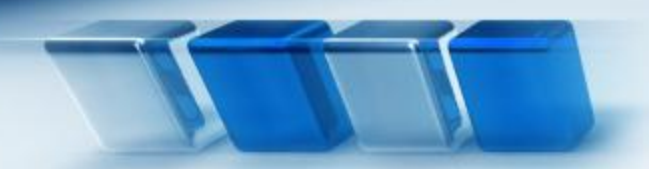

*It is more than consultancy*

#### *Настройка Google Analytics*

#### 1. Установка кода отслеживания (На все страницы сайта!)

#### Google Analytics: инструкции по отслеживанию

Общая информация > Контактная информация > Принять условия пользовательского соглашения > Добавить отслеживание

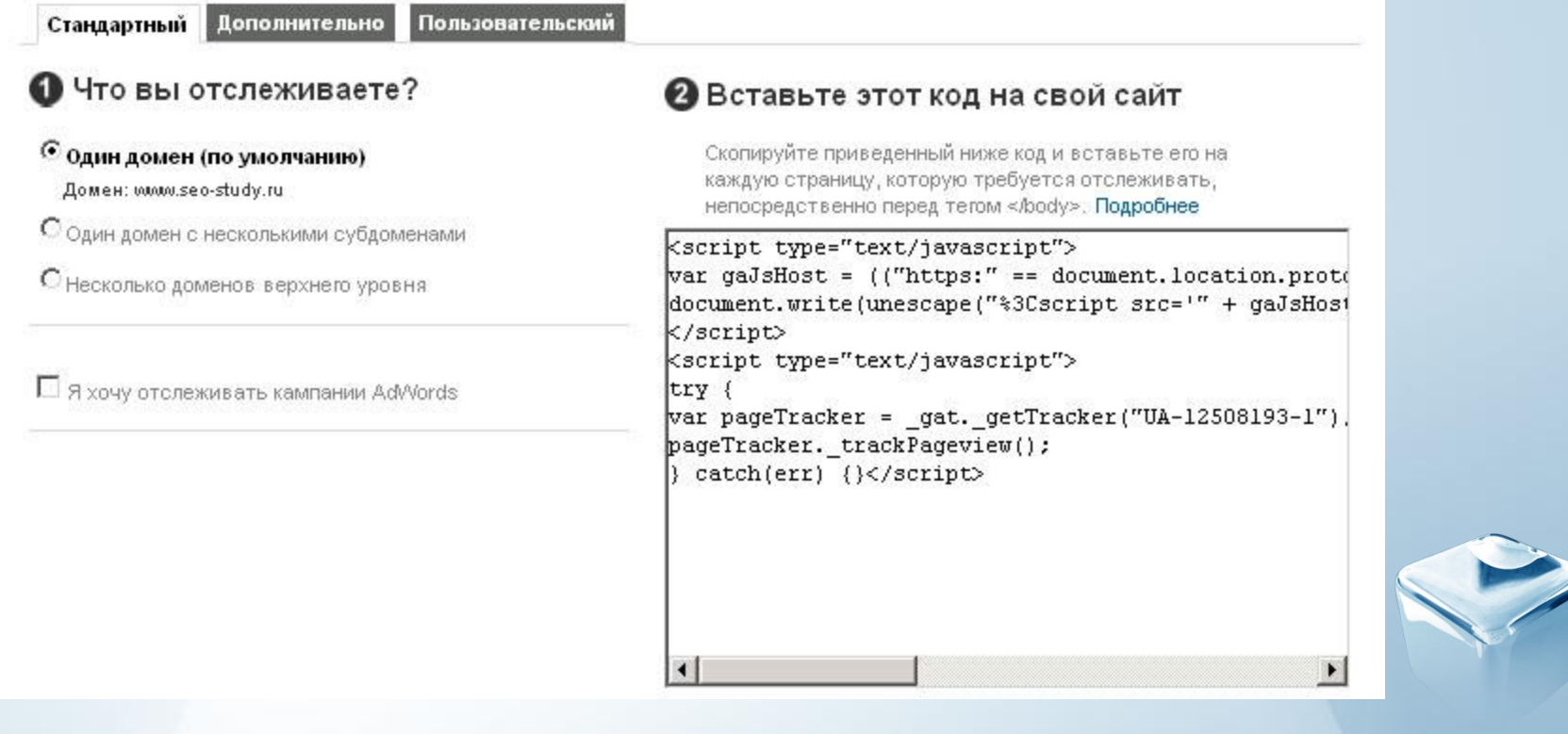

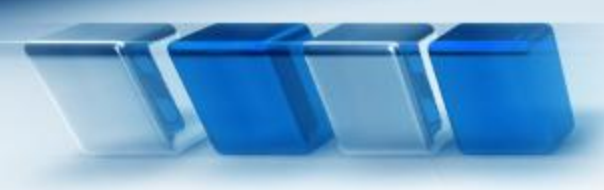

 $\overline{\mathcal{L}}$ 

 $\leq$ 

 $\sim$ 

 $\sim$ 

 $\leq$ 

 $\sim$ 

 $\leq$ 

 $\overline{a}$ 

 $\overline{a}$ 

#### *SEO-Study.ru*

*It is more than consultancy*

#### *Настройка Google Analytics*

#### 2. Установка целей

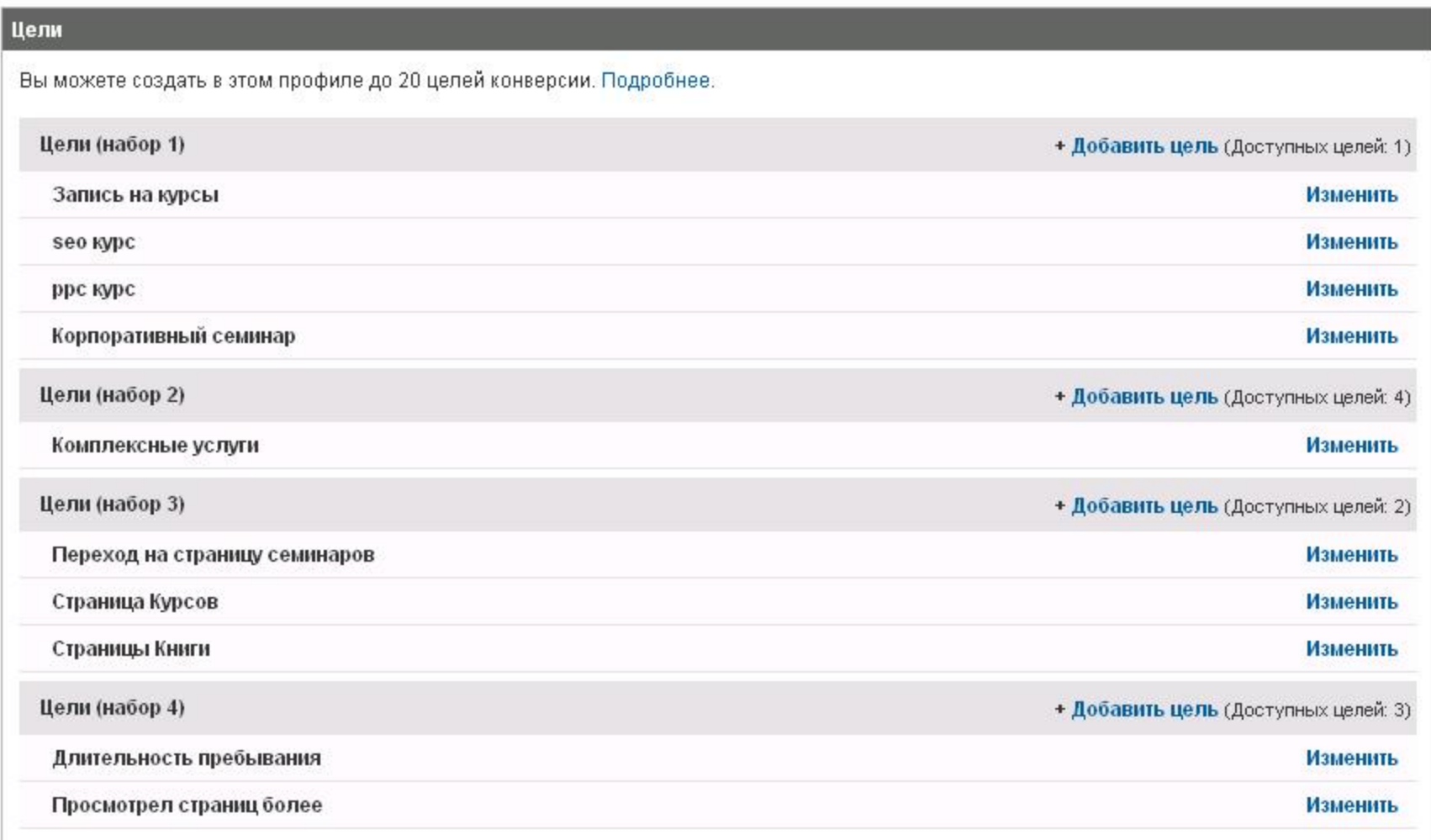
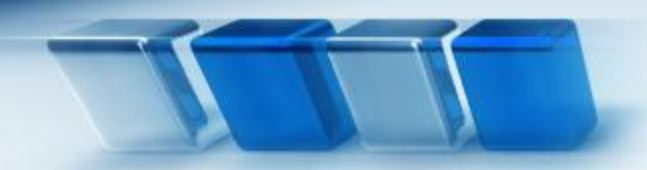

## *SEO-Study.ru*

#### *Настройка Google Analytics*

#### 3. Установка фильтров

#### Диспетчер фильтров

Фильтры позволяют управлять данными, поступающими в ваш аккаунт. Вы можете отфильтровывать определенные IP-адреса, включать трафик только с субдомена или подкаталога, а также создавать пользовательские фильтры для расширенных требований. Подробнее.

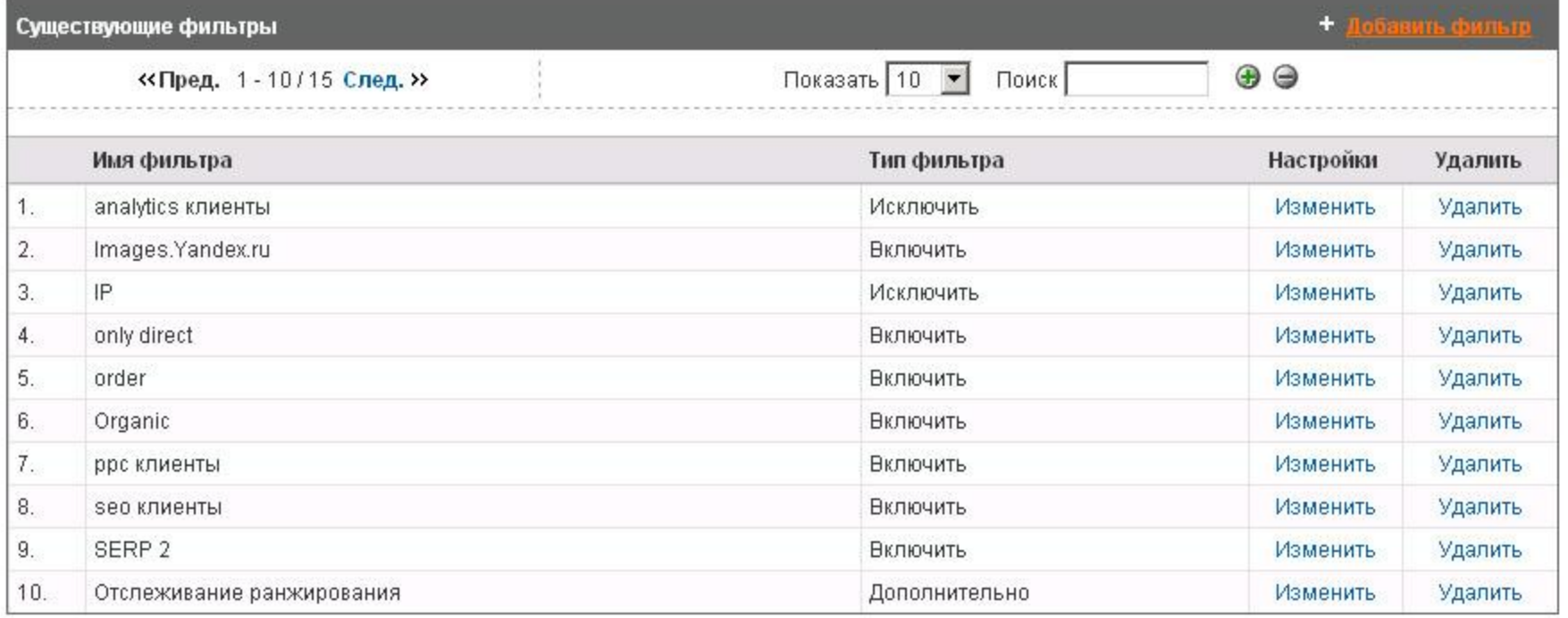

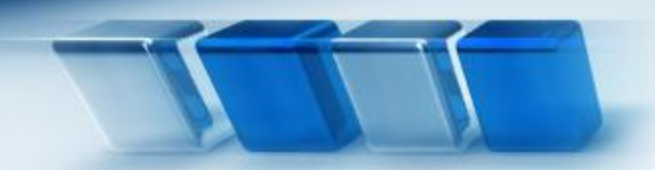

## *SEO-Study.ru*

#### *Настройка Google Analytics*

#### 4. Настройка автоматической отправки отчетов

#### Настройка электронной почты

Назад к отчету

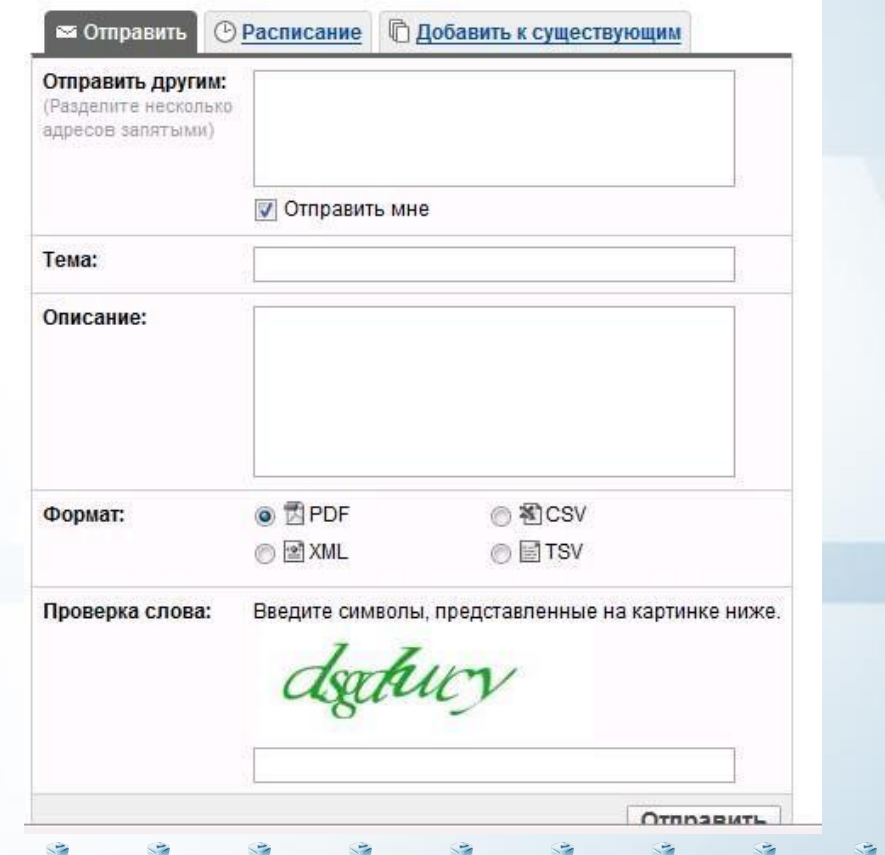

# *Google Analytics распознает*

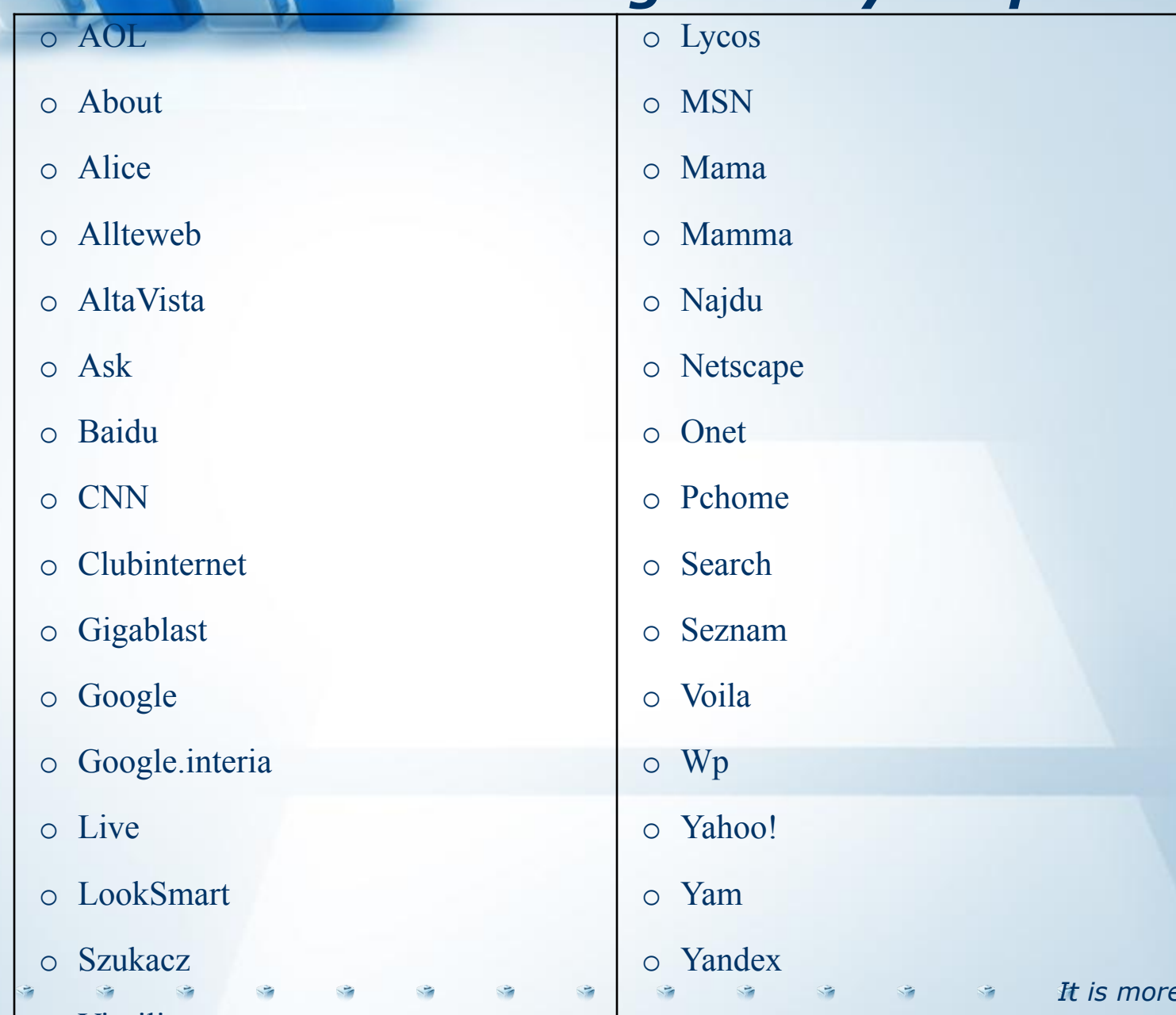

o Vietnam and the Contract of the Contract of the Contract of the Contract of the Contract of the Contract of the Contract of the Contract of the Contract of the Contract of the Contract of the Contract of the Contract of

 $\mathcal{L}$ 

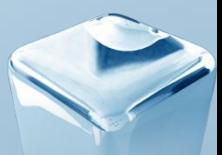

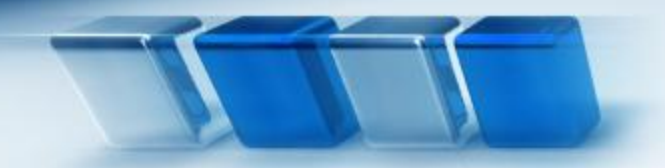

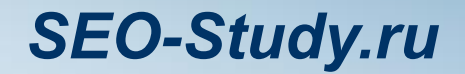

## **Добавление других поисковых систем**

Для того чтобы Google начал воспринимать другие системы поисковыми системами необходимо в код (GATC) своего счётчика добавить следующие строчки:

**pageTracker.\_addOrganic("name\_of\_searchengine","q\_var");**

Значение для "name\_of\_searchengine" должно соответствовать названию поисковой системы, а значение для "q\_var" - переменной запроса, содержащей ключевое слово (замените *name\_of\_searchengine* и *q\_var* в примере выше).

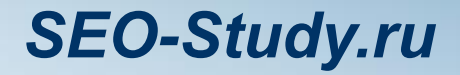

# **Пример добавления поисковой системы Rambler**

 $\leq$ script type="text/javascript"> var pageTracker =  $gat.$  getTracker("UA-XXXXXX-1"); **pageTracker.addOrganic("rambler.ru", "words");** pageTracker. initData(); pageTracker. trackPageview();  $\langle$ script $\rangle$ 

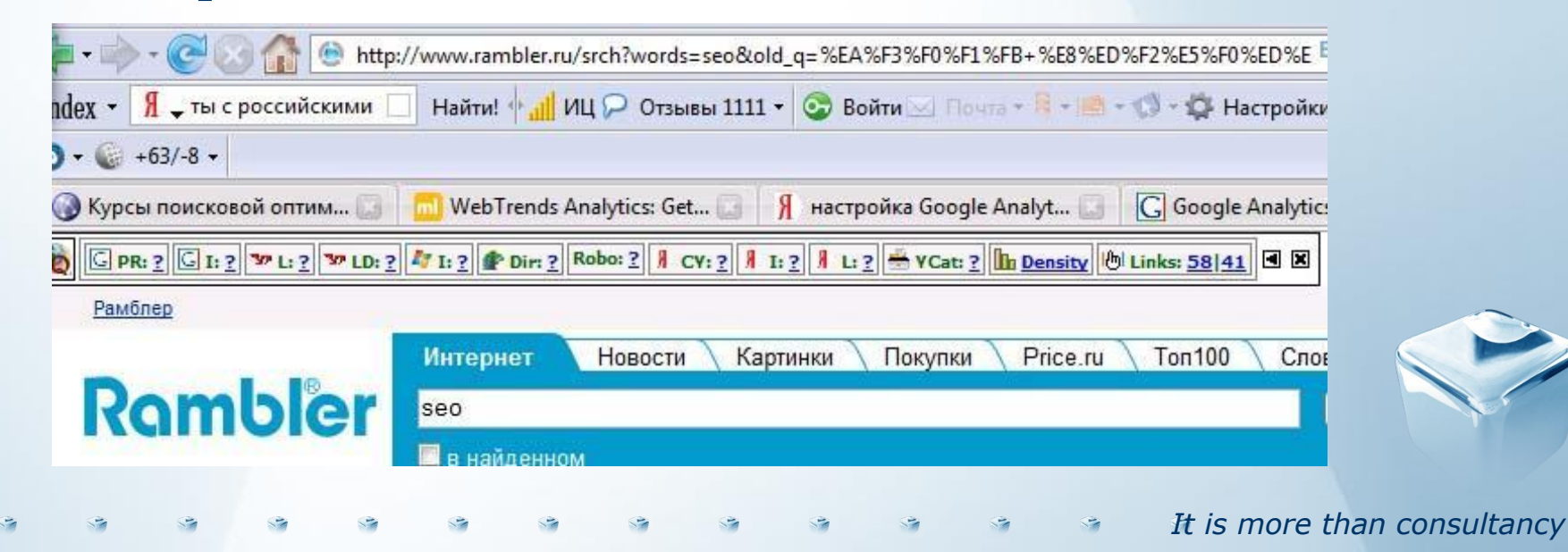

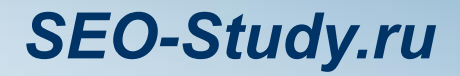

## **Пример добавления поисковой системы Rambler**

 $\leq$ script type="text/javascript"> var pageTracker =  $gat.$  getTracker("UA-XXXXXX-1"); **pageTracker.addOrganic("aport.ru", "r");** pageTracker. initData(); pageTracker. trackPageview();  $\langle$ script $\rangle$ 

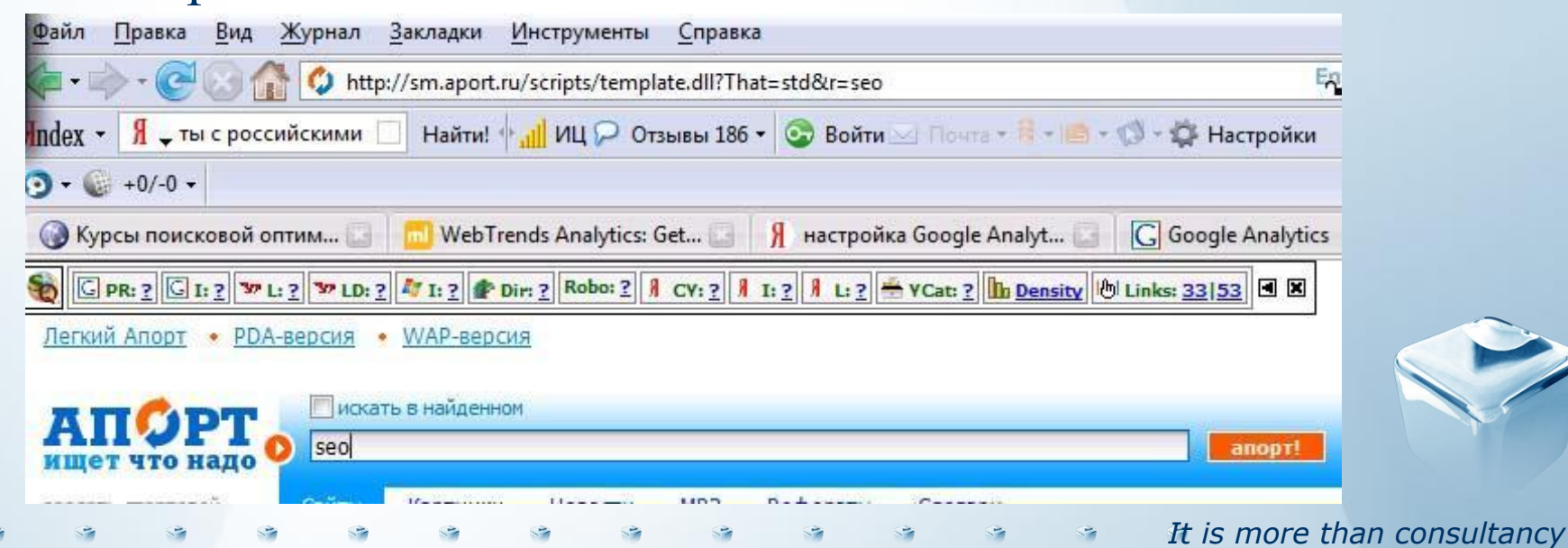

# *Параметры других систем*

pageTracker. addOrganic("mail.ru", "q"); pageTracker. addOrganic("rambler.ru", "words"); pageTracker.\_addOrganic("nigma.ru", "s"); pageTracker. addOrganic("webalta.ru", "q"); pageTracker.\_addOrganic("aport.ru", "r"); pageTracker.\_addOrganic("blogs.yandex.ru", "text"); pageTracker.\_addOrganic("poisk.ru", "text"); pageTracker. addOrganic("quintura.ru", "request"); pageTracker.\_addOrganic("akavita.by", "z"); pageTracker.\_addOrganic("meta.ua", "q"); pageTracker.\_addOrganic("bigmir.net", "q"); pageTracker. addOrganic("all.by", "query"); pageTracker.\_addOrganic("i.ua", "q"); pageTracker.\_addOrganic("online.ua", "q"); pageTracker.\_addOrganic("tut.by", "query"); pageTracker.\_addOrganic("a.ua", "s"); pageTracker. addOrganic("ukr.net", "search\_query"); pageTracker. addOrganic("liveinternet.ru", "ask"); pageTracker.\_addOrganic("search.com.ua", "q"); pageTracker.\_addOrganic("search.ua", "query"); pageTracker.\_addOrganic("km.ru", "sq"); pageTracker.\_addOrganic("gogo.ru", "q"); pageTracker.\_addOrganic("gde.ru", "keywords");

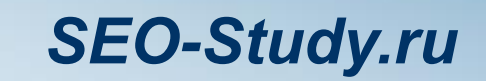

#### *Навигация в Google Analytics*

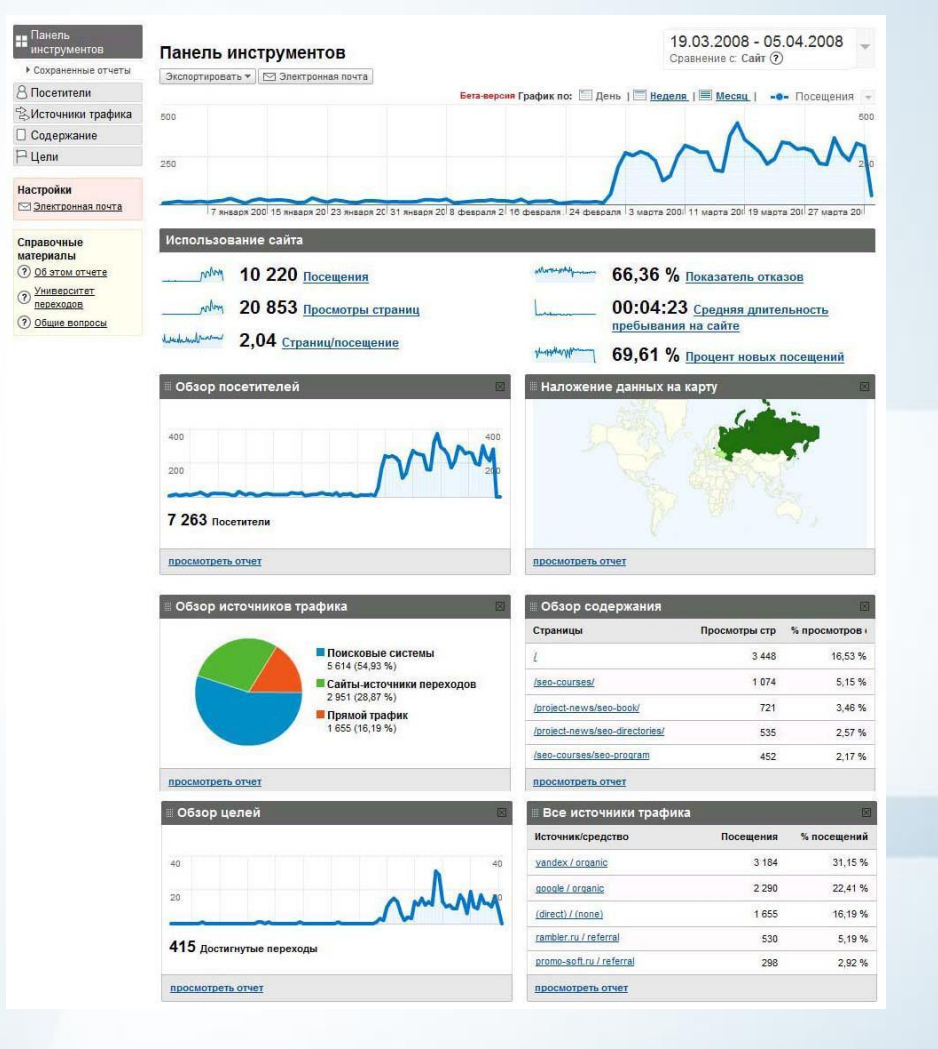

÷

÷

*It is more than consultancy*

 $\mathcal{L}_{\mathcal{A}}$ 

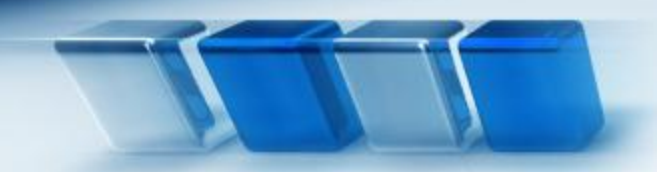

## *SEO-Study.ru*

#### *Панель инструментов в Google Analytics*

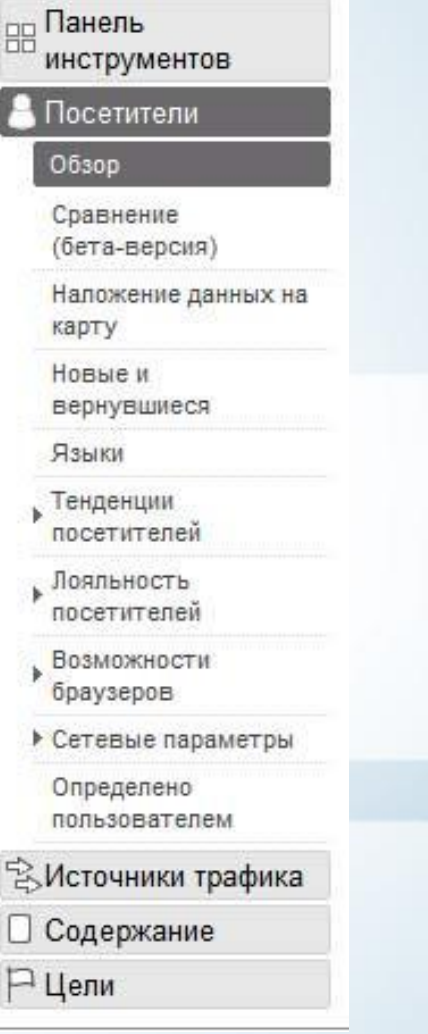

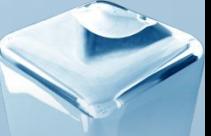

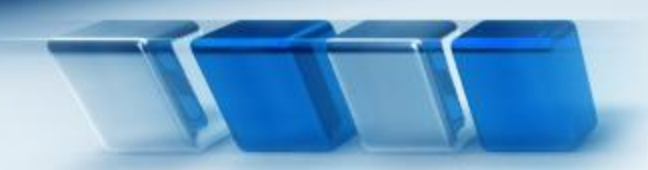

*SEO-Study.ru*

#### *Настройка временных рамок*

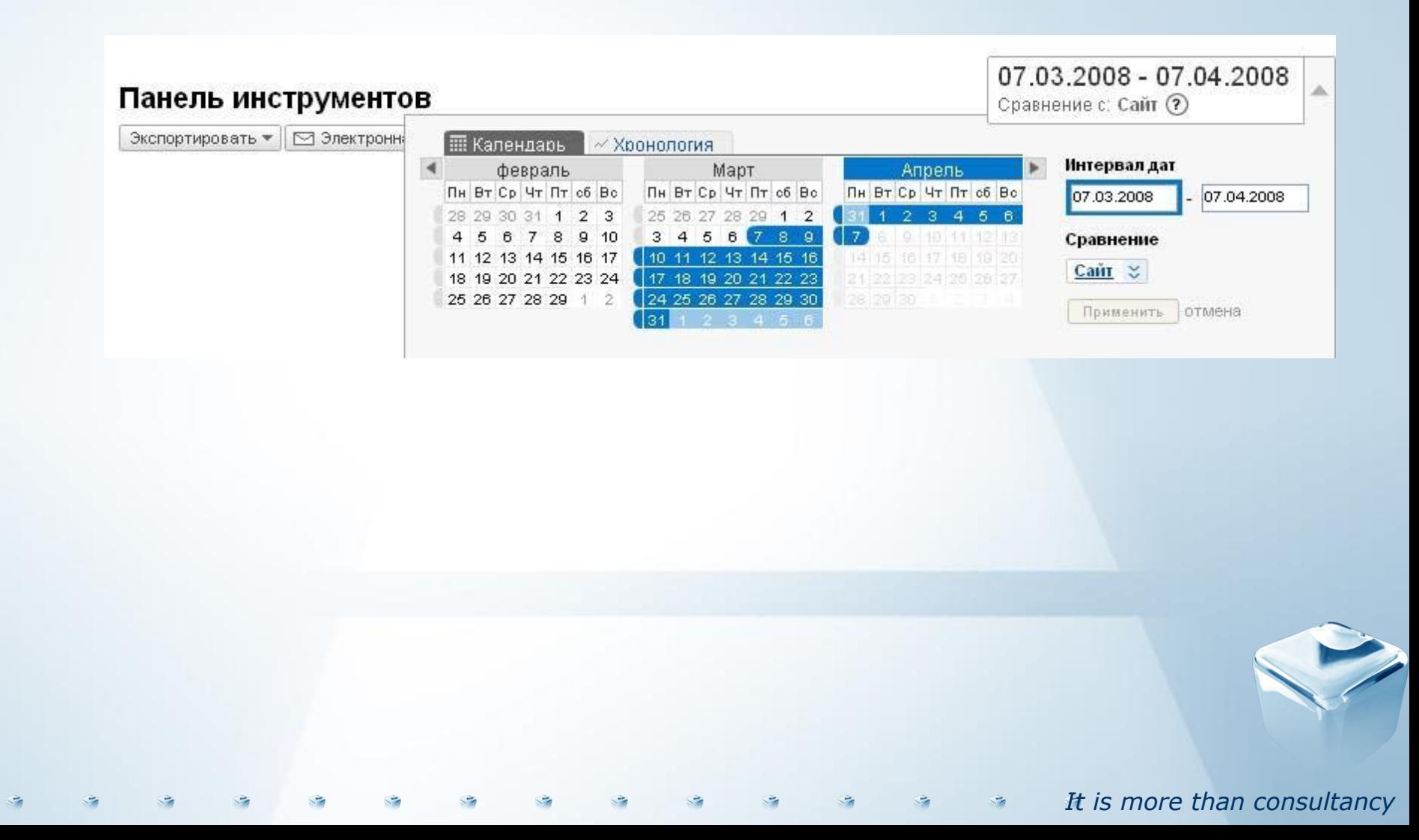

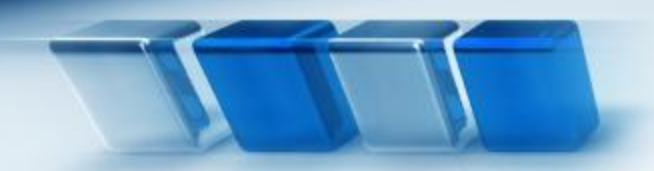

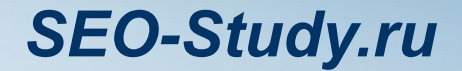

#### **Настройка временных промежутков**

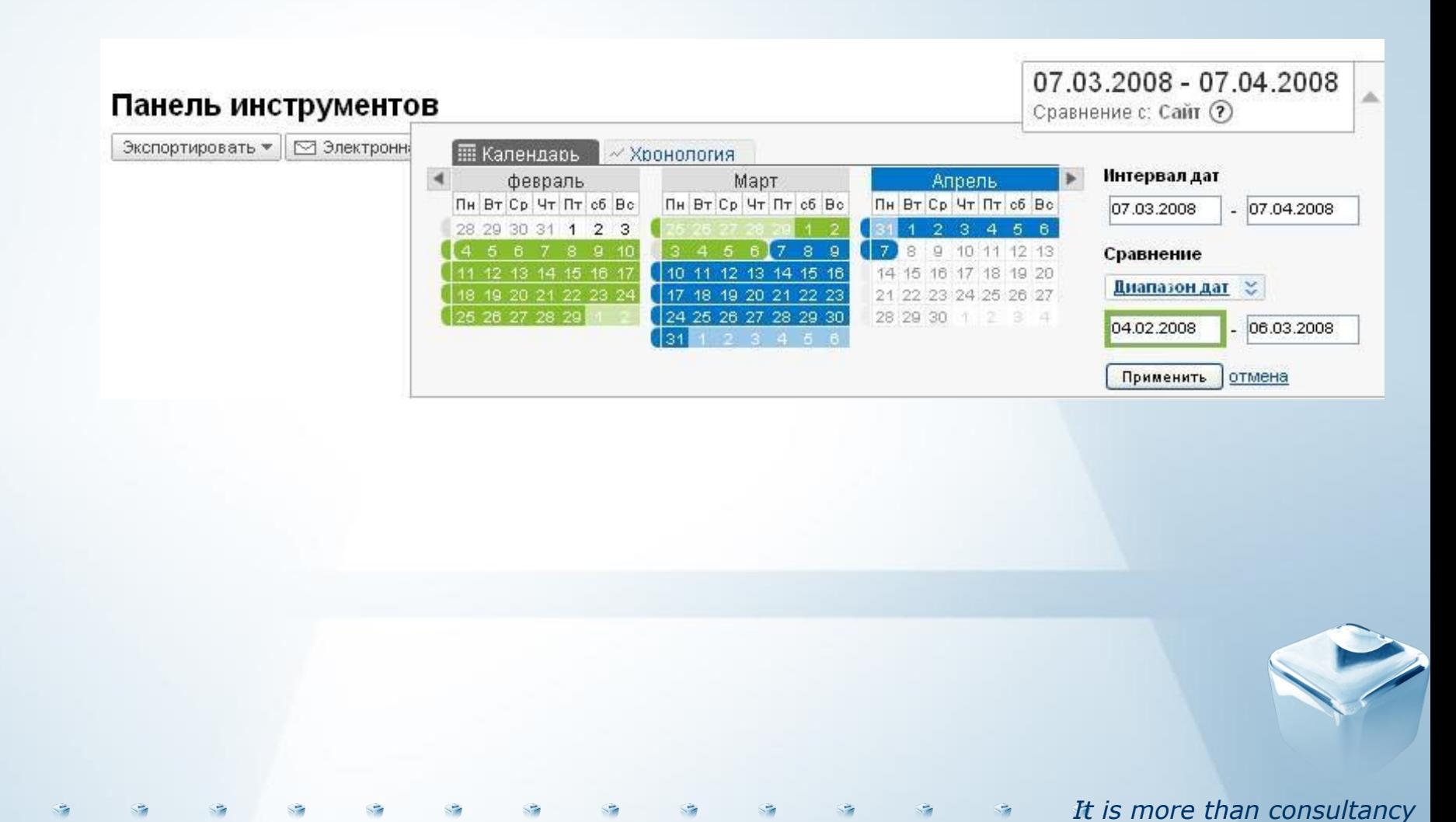

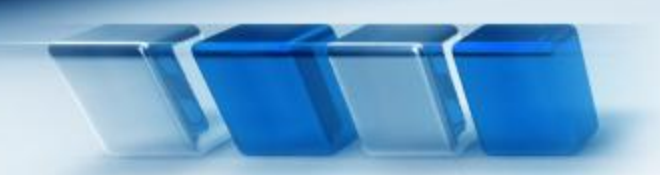

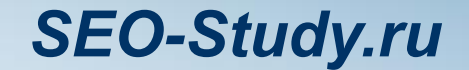

#### **Сравнение двух различных промежутка времени**

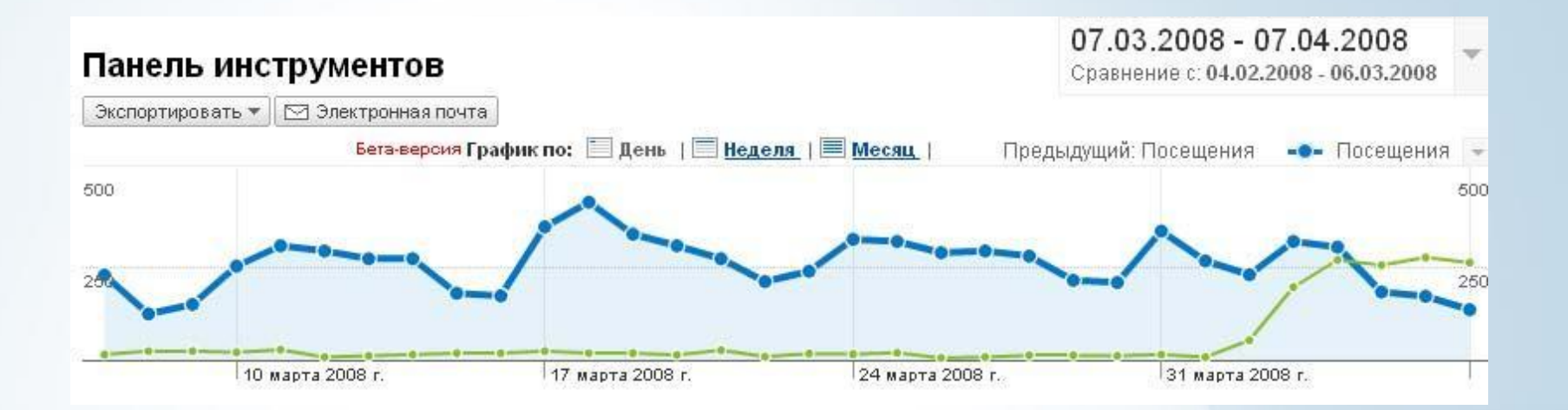

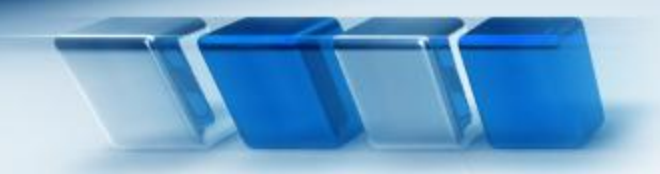

## *Отслеживание действий*

*It is more than consultancy*

*Анализ загрузок файлов, заполнений форм, переходов по внешним ссылкам…*

# *Анализ загрузок PDF, AVI и т.п.*

*It is more than consultancy*

Поскольку эти ссылки не переводят на страницу вашего сайта, содержащую код отслеживания, вам необходимо пометить саму ссылку с помощью функции JavaScript \_trackPageview(). Этот фрагмент JavaScript назначает просмотр страницы каждому нажатию на ссылку, a просмотр затем приписывается указанному названию файла.

 $\alpha$  href="http:// www.seo-study.ru/seo-course/seminar.pdf " onClick="javascript: pageTracker. trackPageview('/downloads/seminar); ">

# *Настройка отслеживания кликов по исходящим ссылкам и баннерам*

Например, чтобы зарегистрировать каждое нажатие определенной ссылки на **www.sem-complex.ru** как просмотр страницы для "**/outgoing/semcomplex**", нужно добавить следующий атрибут в тег **<a>** ссылки:

<a href="http://www.sem-complex.ru" **onClick="javascript: pageTracker.\_ trackPageview ('/outgoing/semcomplex');**">

<a href="http://www.sem-complex.ru" **onClick="javascript: pageTracker.\_ trackPageview ('/banner1/companyname/bannername');**">

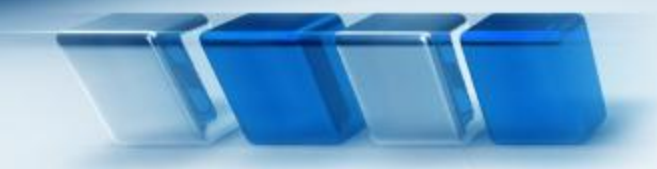

#### *Фильтры Фильтрация данных для анализа*

÷

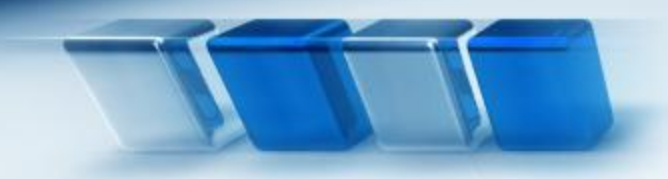

## *Фильтры в Google Analytics*

## **•Исключить весь трафик из домена**

Отсеивает посещения с отдельных сайтов

## **•Исключить весь трафик с IP-адреса**

- Отсеивает посещения с определенных IP-адресов, например, исключить всех работников компании.
- Можно фильтровать информацию по образцу, например 193.186.15.1 [5,6] будет отсеивать и 193.186.15.15, и 193.186.15.16.

## **•Включить только трафик подкаталога**

- Позволяет анализировать конкретные продукты, имеющиеся на вашем сайте, что позволит вам включать лишь специфическую информацию, которая вам нужна.
- **•Пользовательский фильтр**

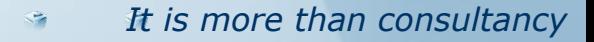

## *SEO-Study.ru*

## **Порядок работы фильтров**

## Все фильтры, применяемые к веб-сайту, работают в том порядке, в котором были установлены!

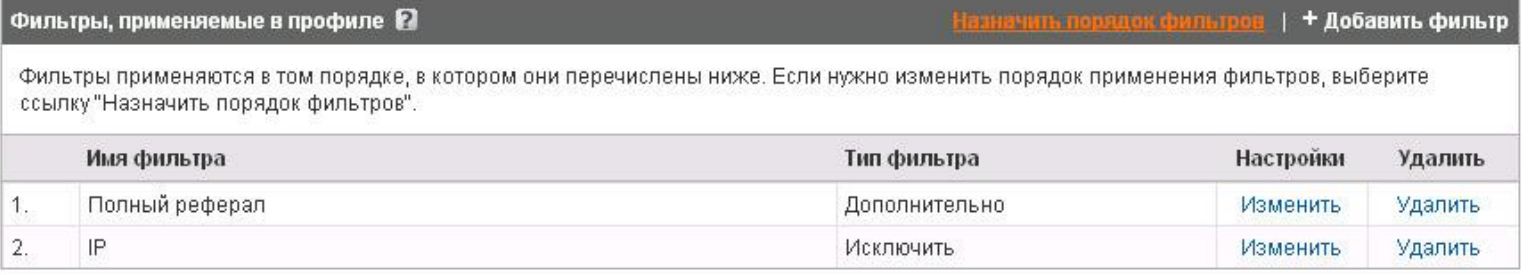

#### Если вы хотите поменять последовательность, нажмите кнопки **Выше** или **Ниже**, чтобы переместить фильтр на нужное место.

#### Текущие фильтры

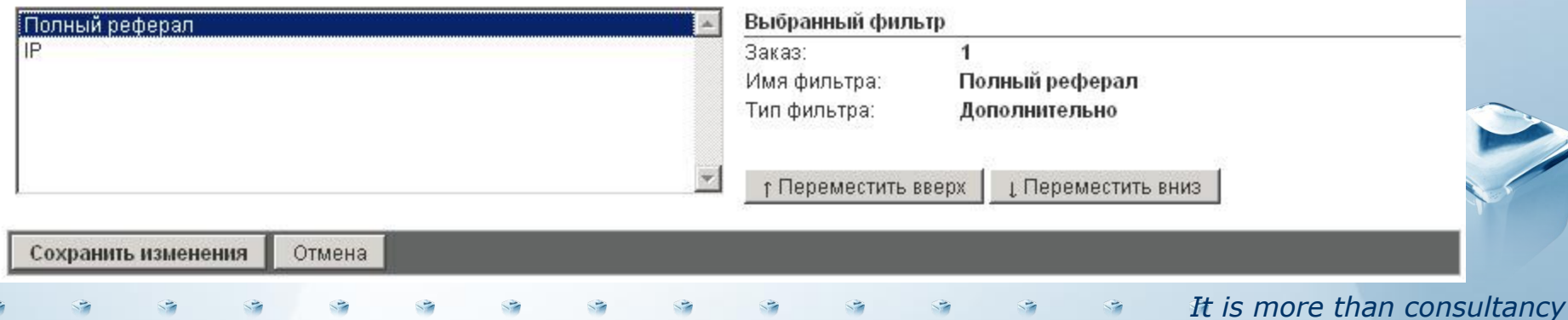

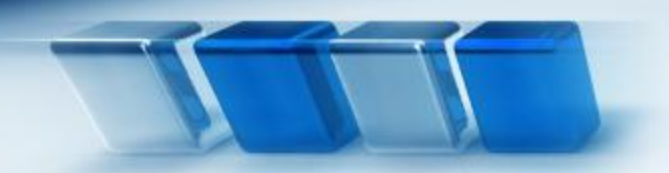

#### **Отслеживание трафика только моего сайта**

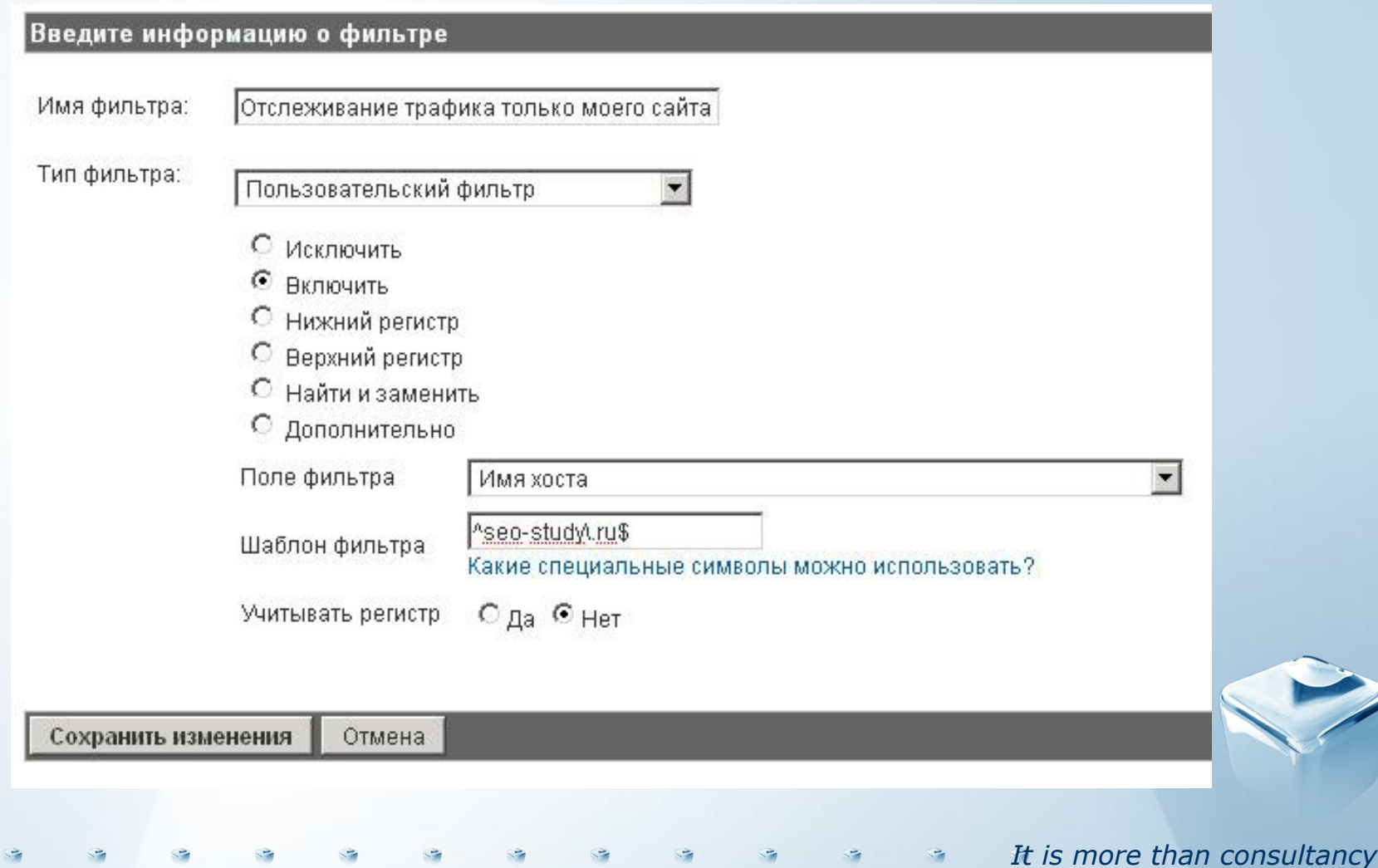

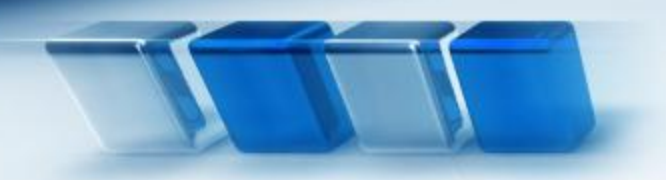

#### **Объединение регионов сбыта**

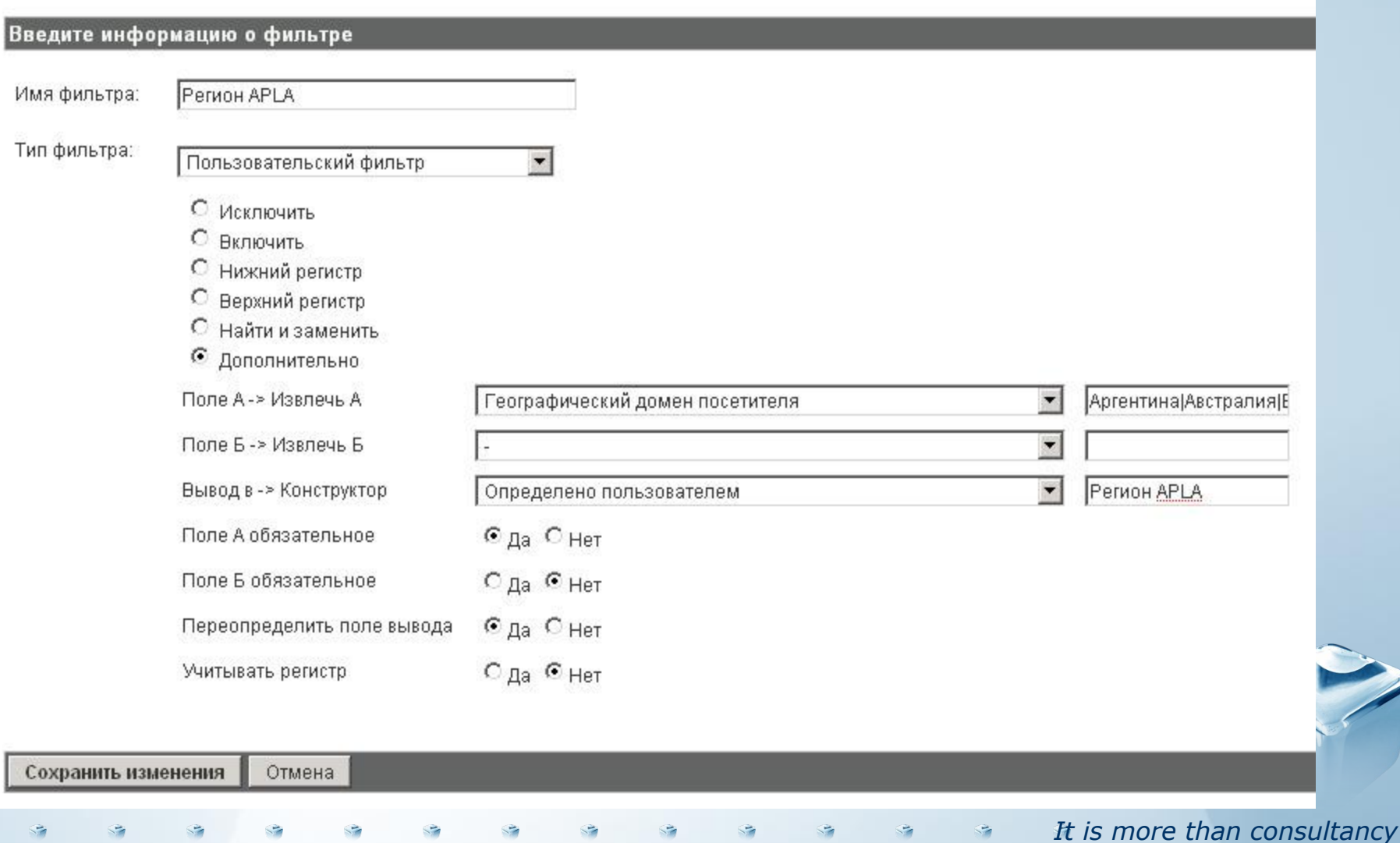

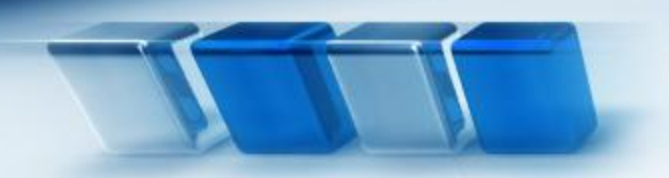

#### **Отслеживание полных реферальных ссылок на ваш сайт**

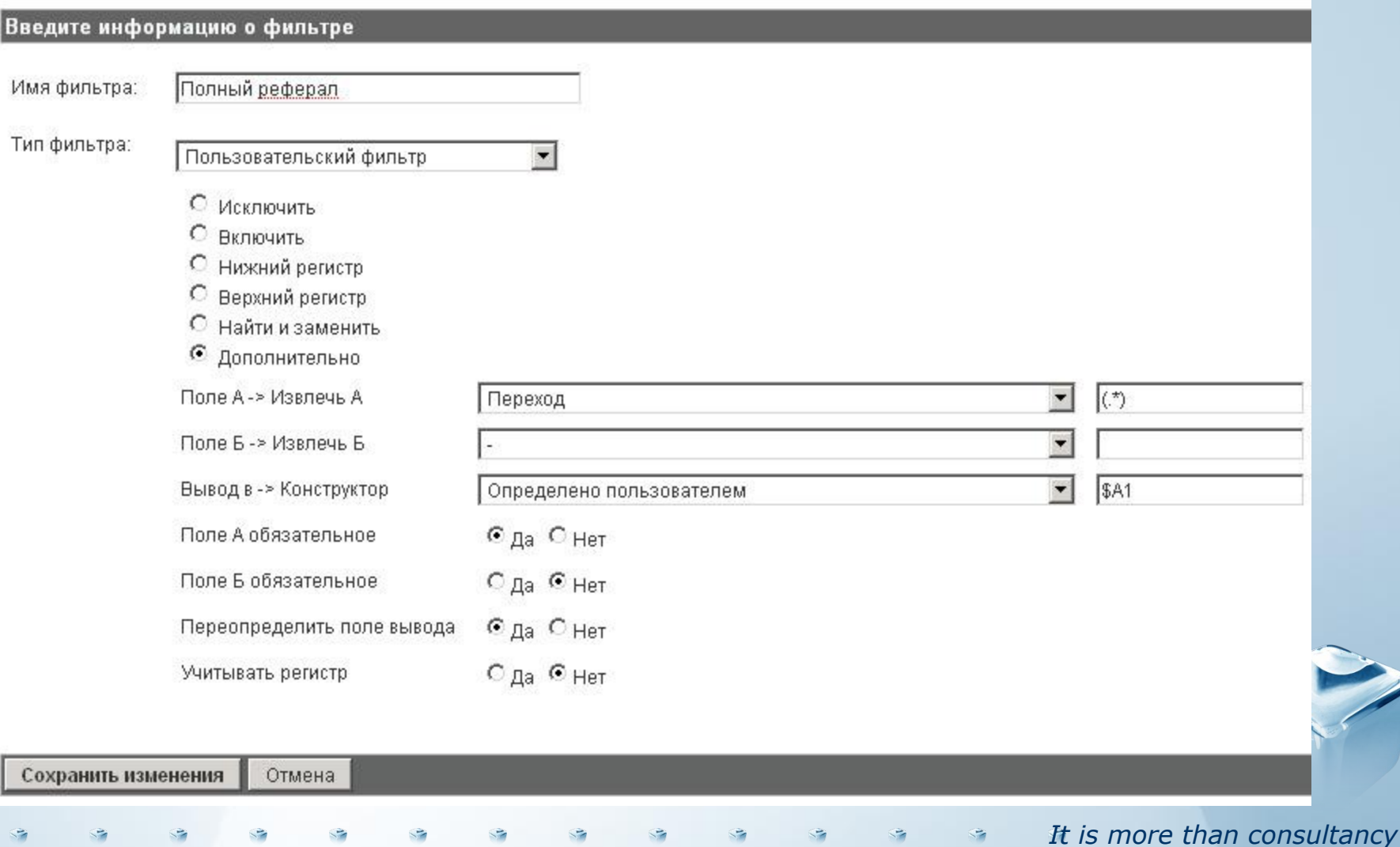

#### **Отслеживание полных реферальных ссылок на ваш сайт**

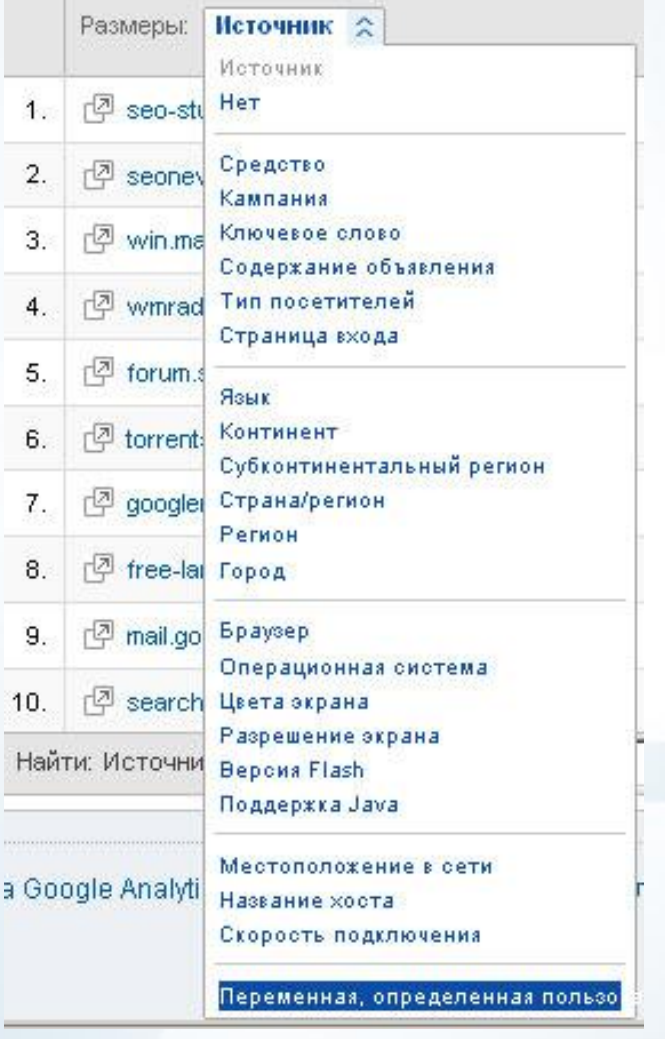

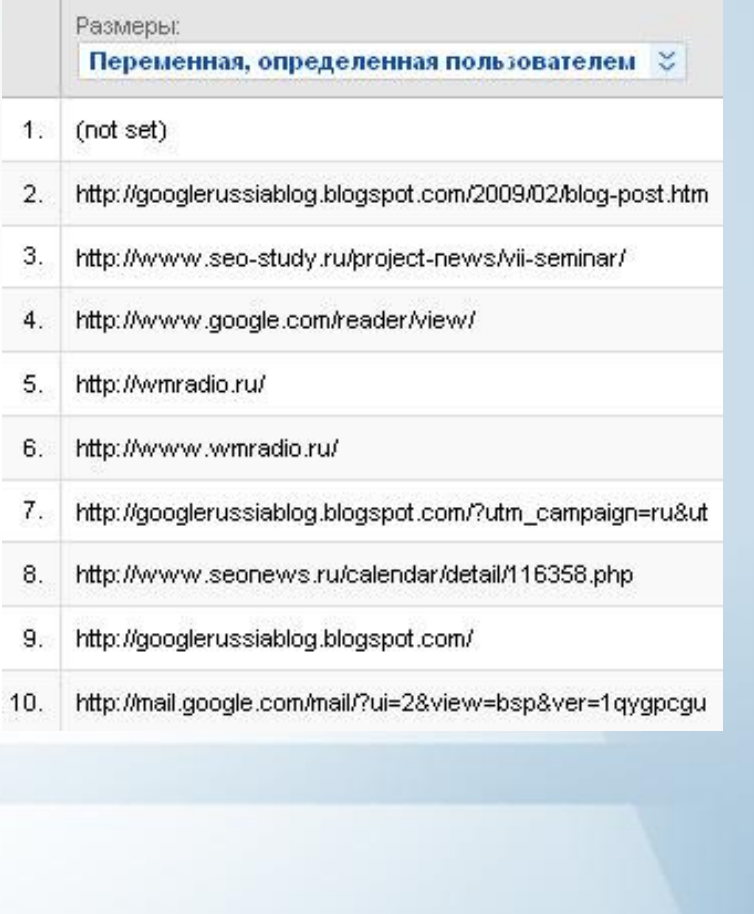

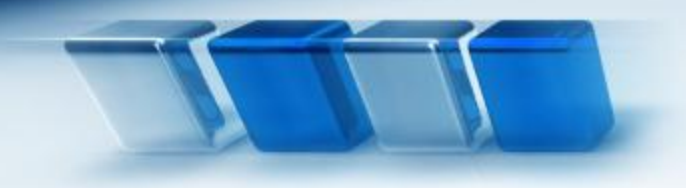

И т.п.

*Практическое применение фильтров Google Analytics*

#### **Фильтр строчных букв**

В вашем отчете «Содаржение» вы можете увидеть различные виды написания одной и той же страницы, например:

- /seo-courses/ 1000 просмотров
- /SEO-courses/ 100 просмотров
- /SEO-Courses/ 10 просмотров

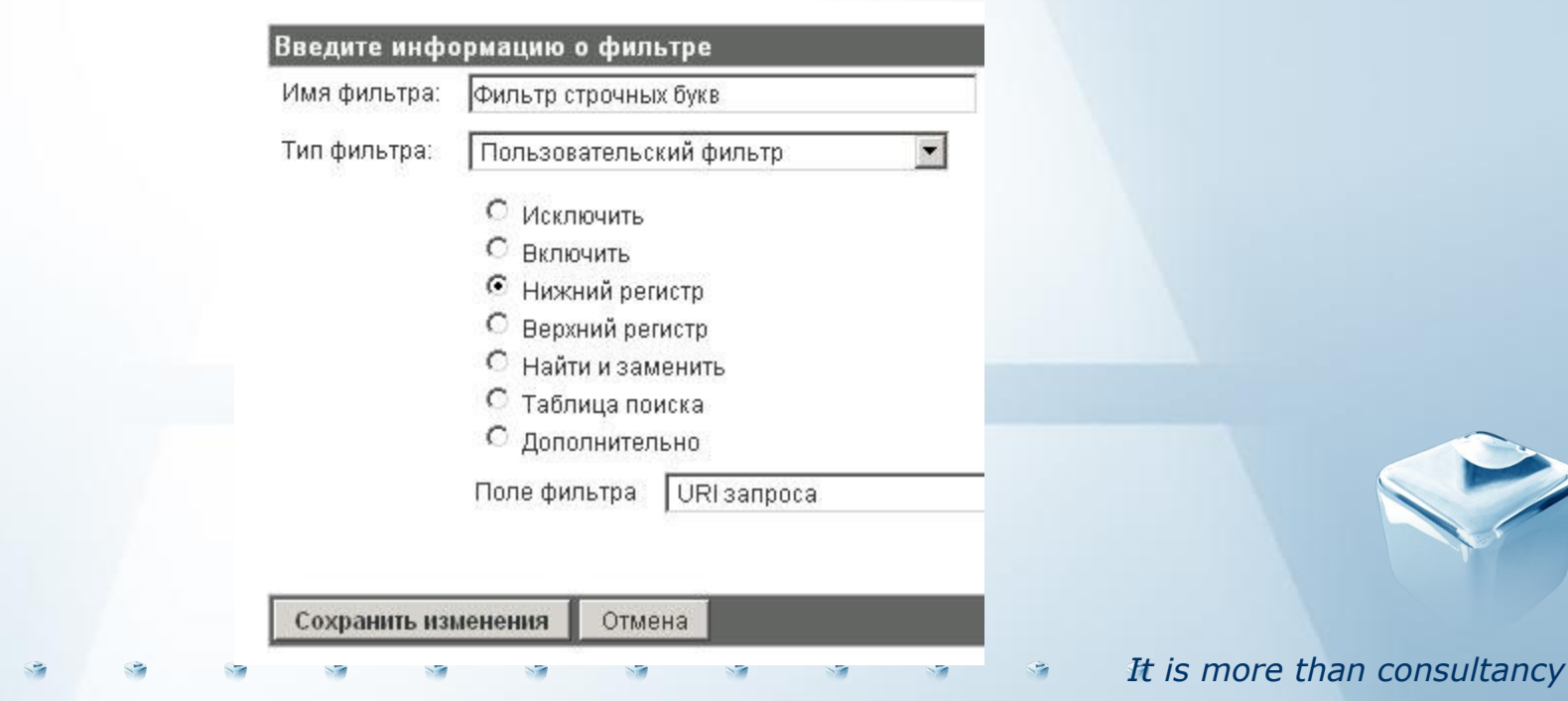

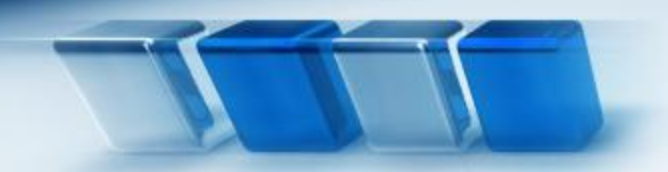

#### **Фильтрация пользователей с мобильных устройств**

#### Вариант 1 - Разрешение экрана

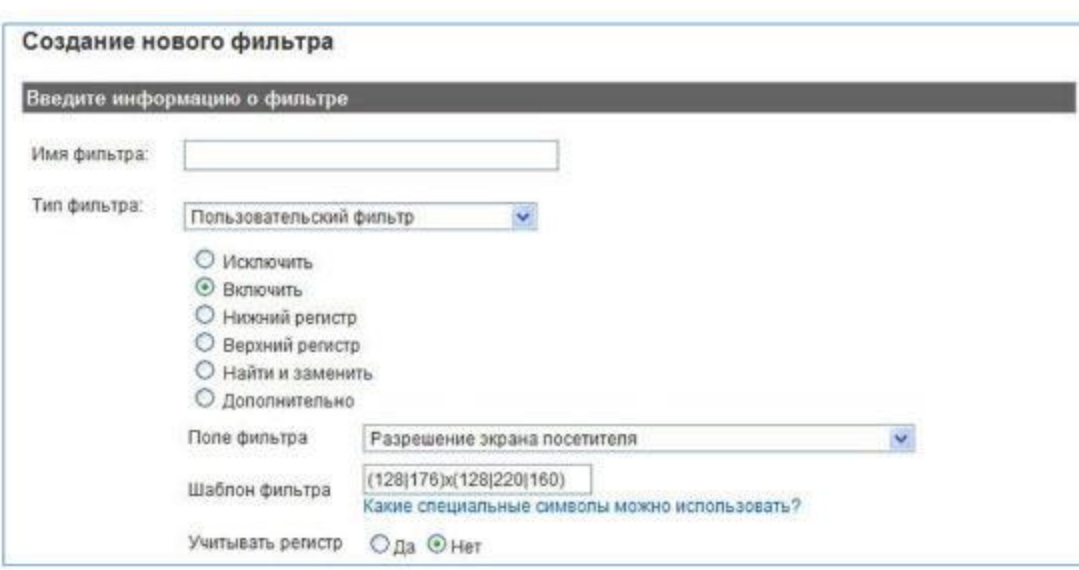

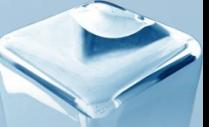

#### **Фильтрация пользователей с мобильных устройств**

#### Вариант 2 - Тип браузера и ОС

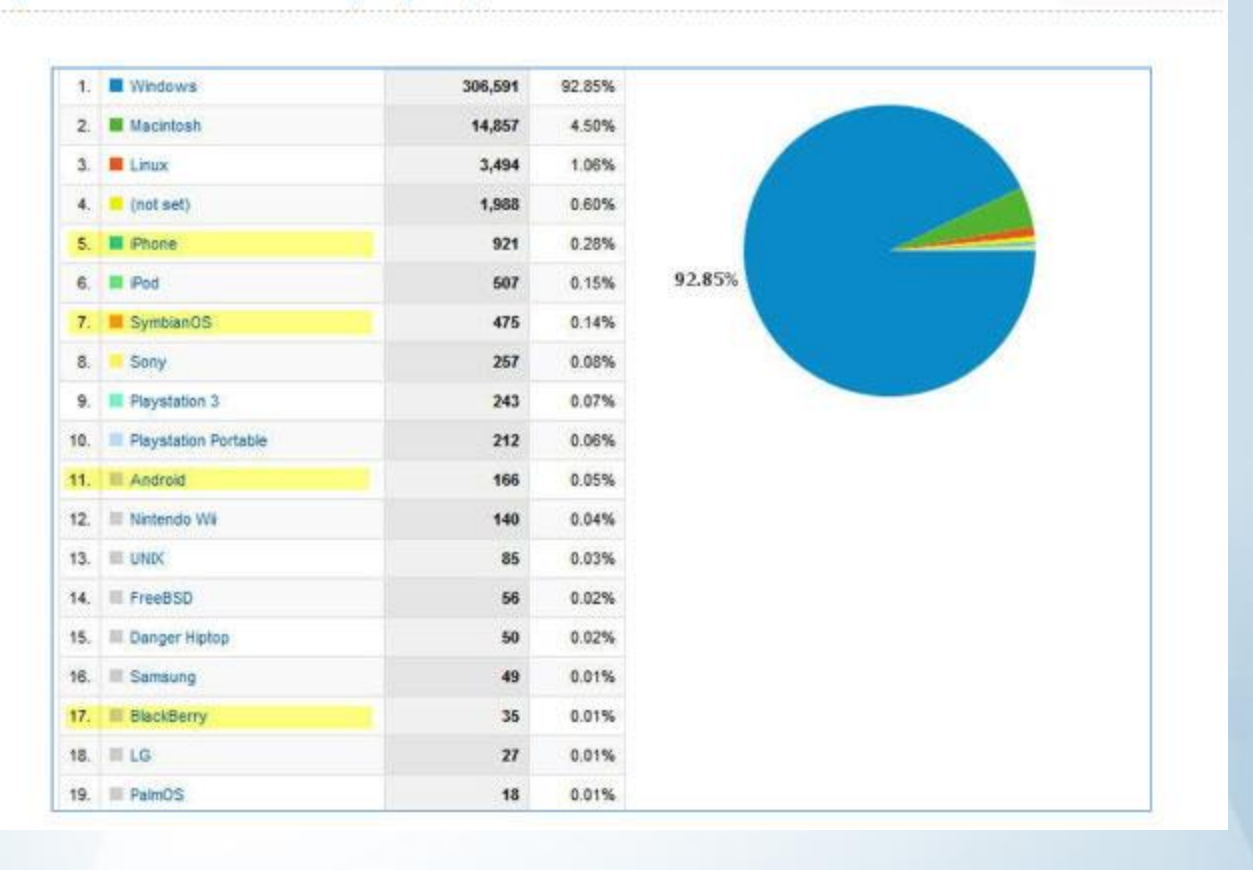

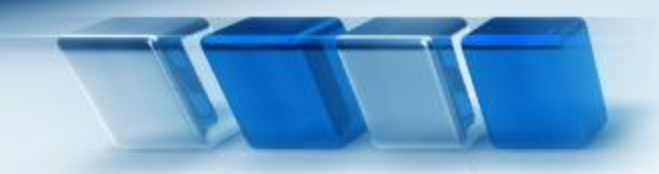

## *Расширенная сегментация*

#### *Сегментируем посетителей в режиме реального времени*

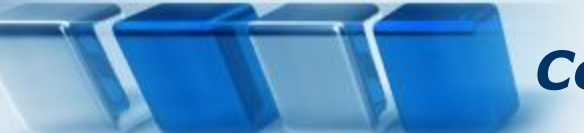

#### *Сегменты с расширенными настройками*

#### Управление сегментами с расширенными настройками Бета-версия

Сегменты позволяют группировать вместе посещения определенного типа.

#### + Создать новый

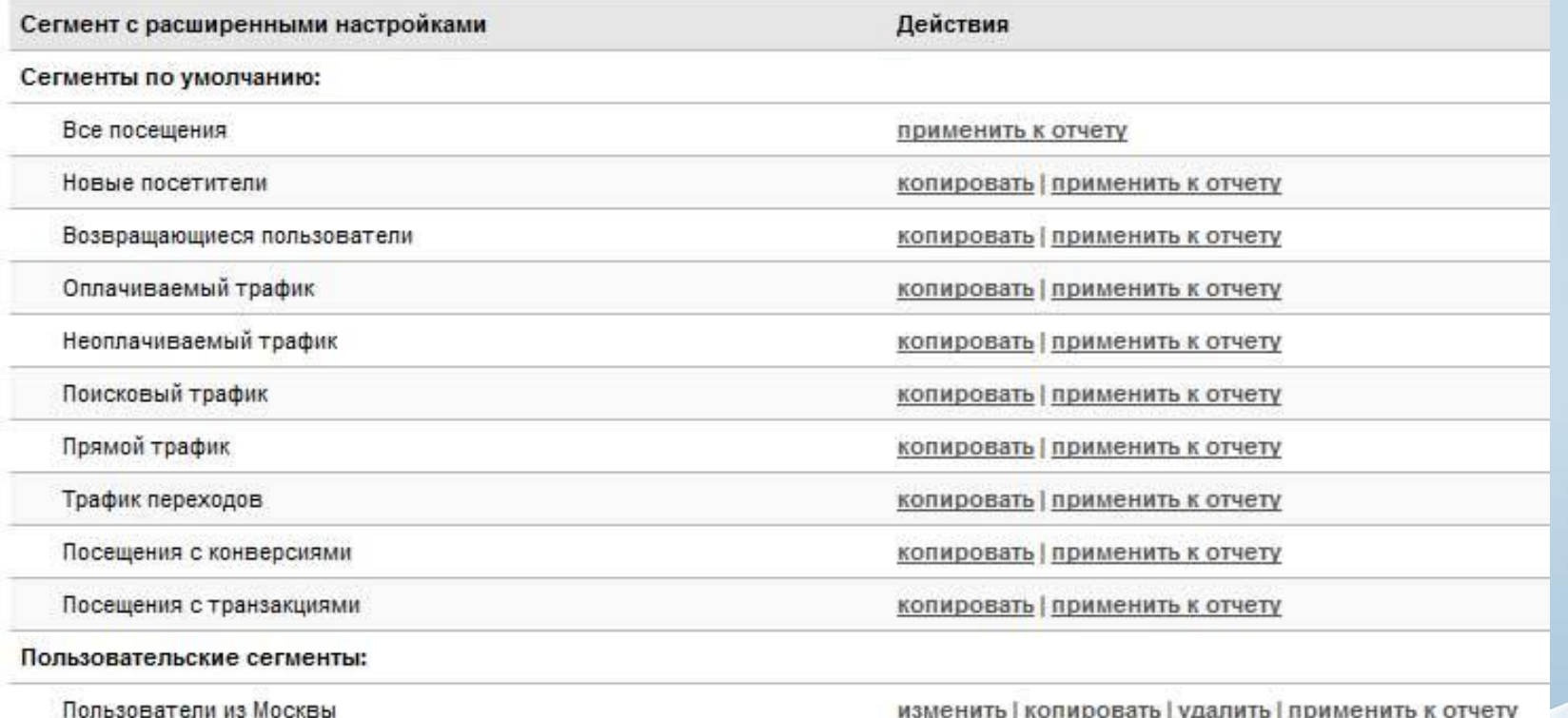

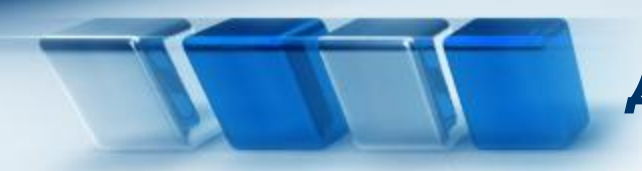

#### **Идея № 1: сегментируйте брендовые ключевые слова**

Нажимаем на ссылку «Создать сегмент с расширенными настройками», а затем в поисковом окне над выбором характеристики начинаем вводить фразу «ключевое слово», и аналитическая программа предложит вам подходящие опции...

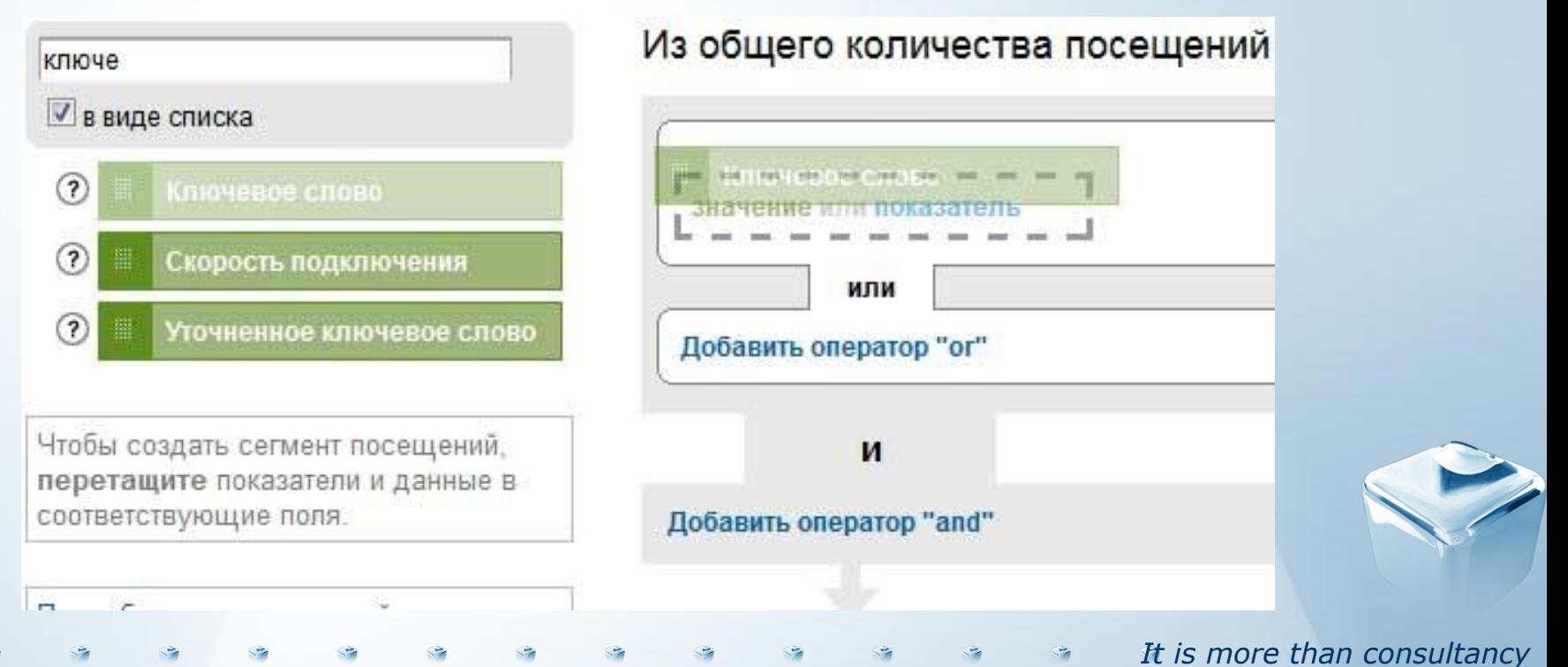

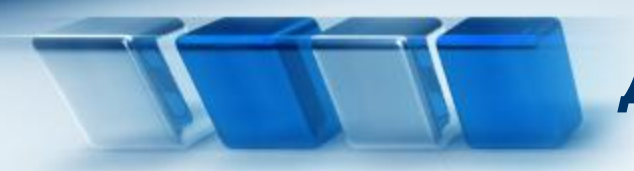

*It is more than consultancy*

#### **Идея № 1: сегментируйте брендовые ключевые слова**

Вводим, например"seo-study" для определения наших брендовых терминов. У вас это могут быть "Максим Галкин", или "Михаил Задорнов", или "название вашей книги", или "dell", или все что угодно..

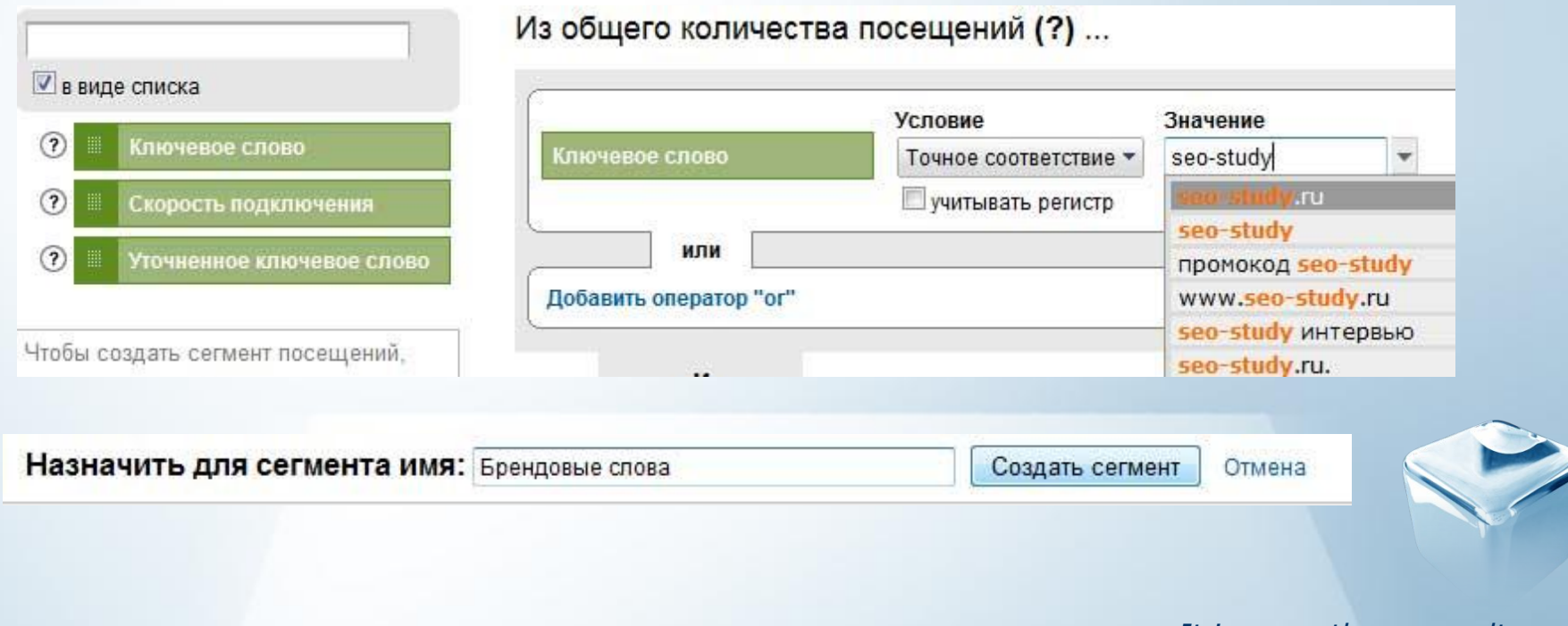

#### *Дополнительные идеи для сегментаций*

#### **Идея № 1: сегментируйте брендовые ключевые слова**

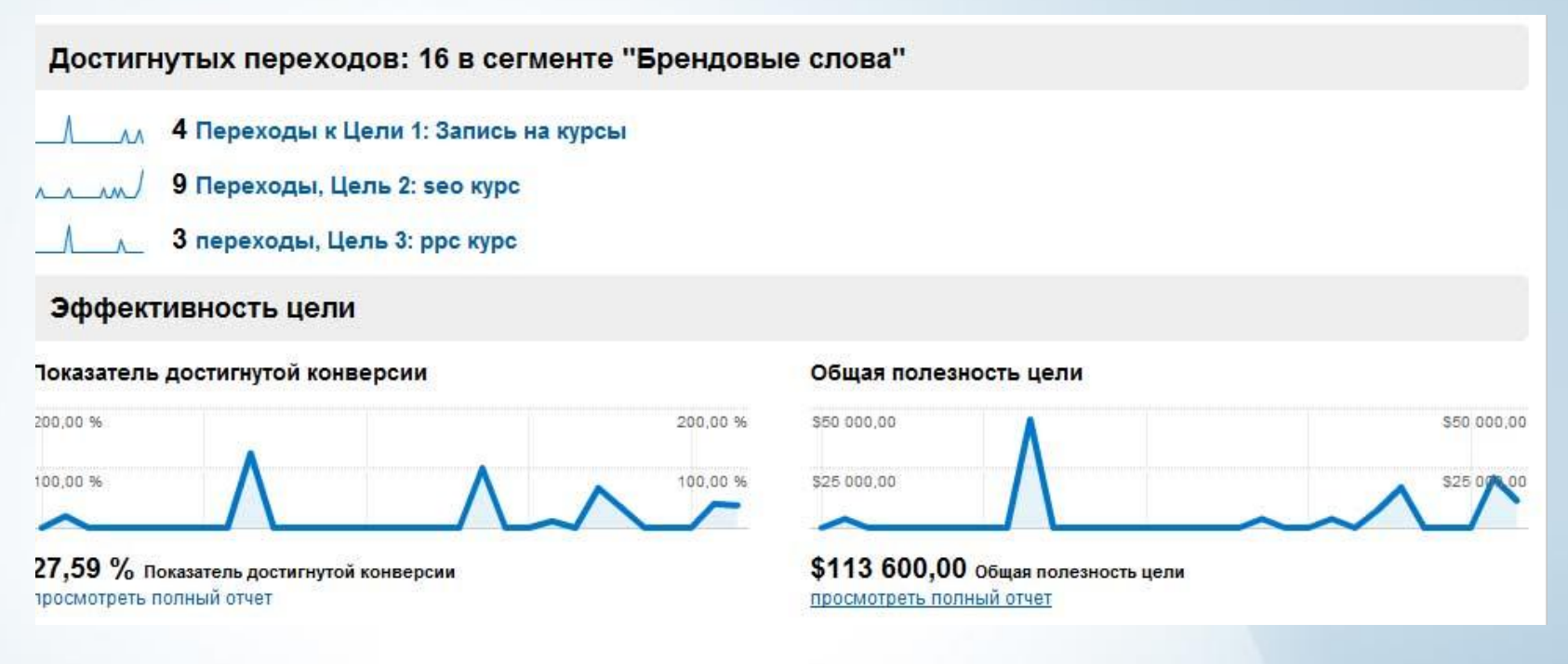

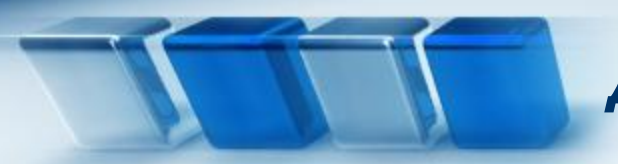

## *Дополнительные идеи для сегментаций*

#### **Идея № 1: сегментируйте брендовые ключевые слова**

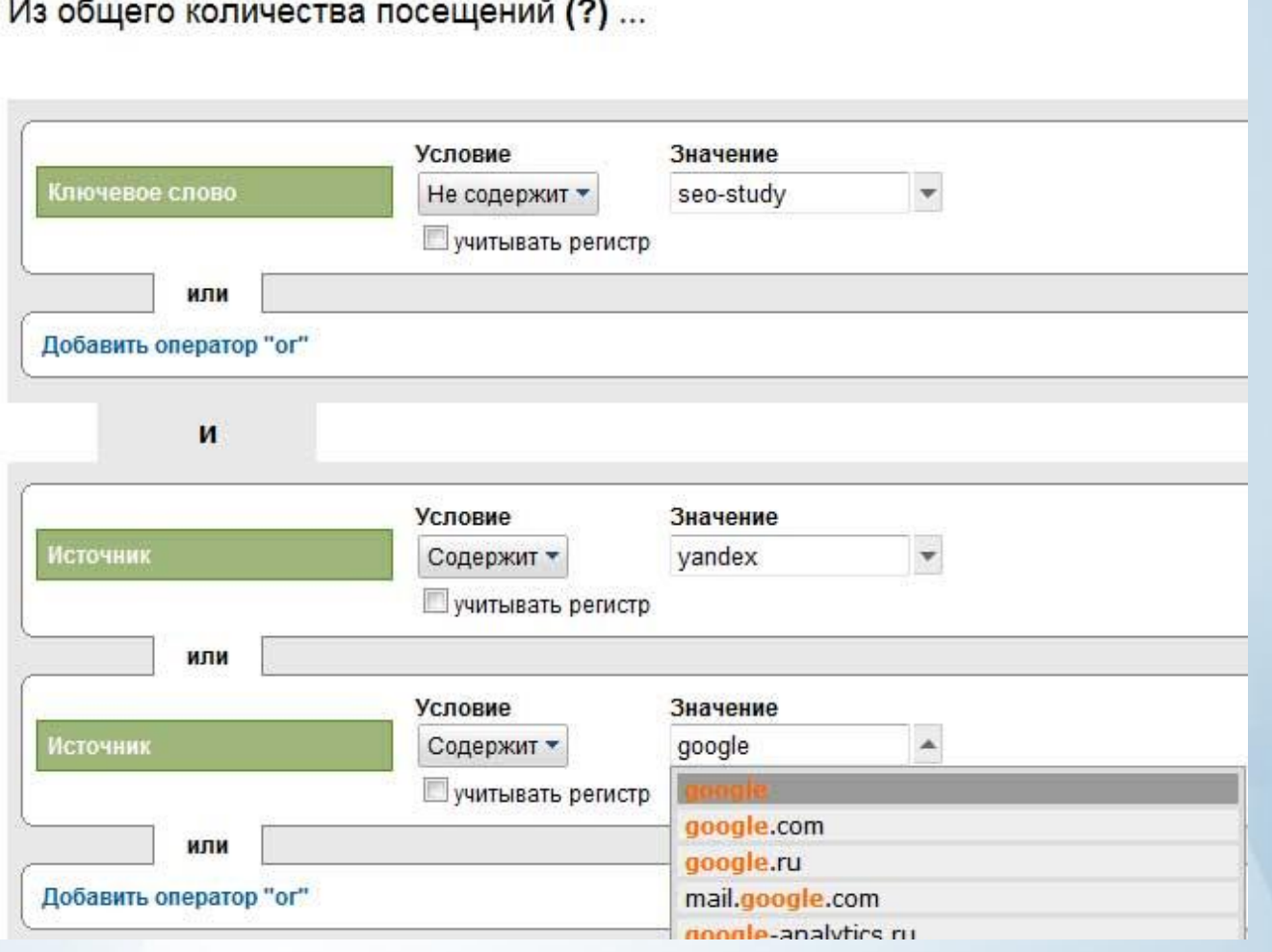

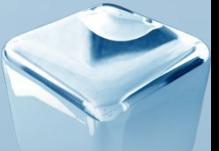

#### *It is more than consultancy*

 $\overline{a}$ 

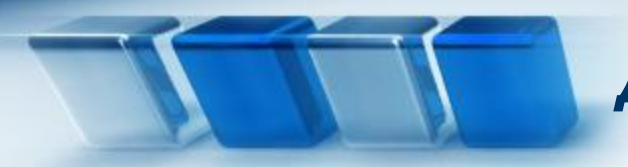

#### *Дополнительные идеи для сегментаций*

#### **Идея № 2. Посещения с высокой «степенью вовлеченности»**

#### В секторе характеристик выбираем глубину страницы...

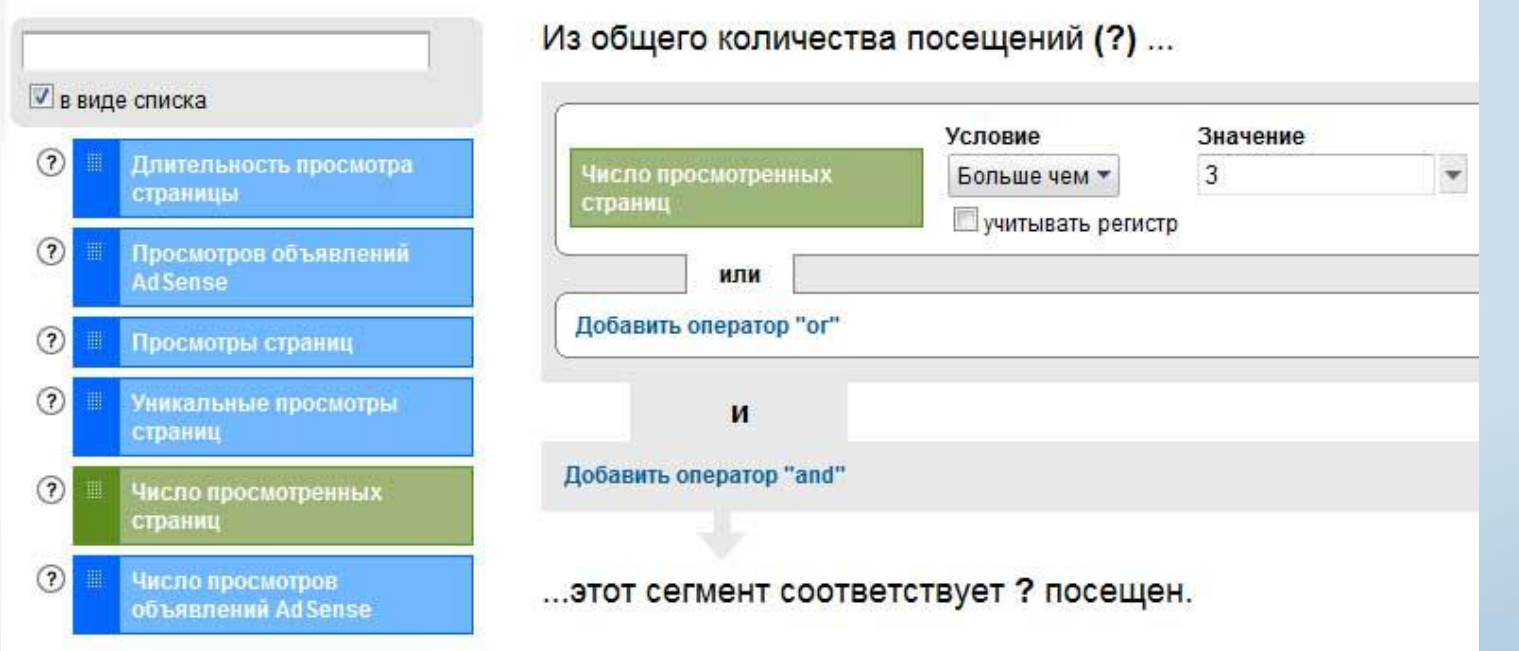

Что нам нужно - узнать, сколько людей просматривают больше определенного числа страниц. Чтобы осознать мое величие, вы должны прочесть как минимум три моих поста!

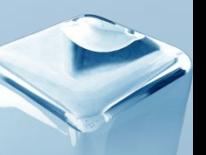

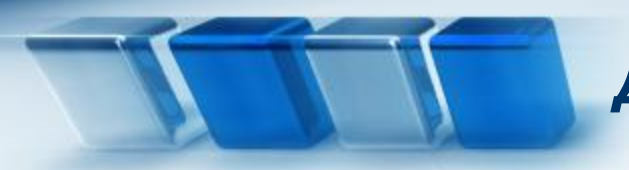

#### **Идея № 3. Сегмент драгоценных пользователей для интернетмагазинов**

#### Можно вычислять драгоценных пользователей по количеству товаров, купленных на сайте товаров.

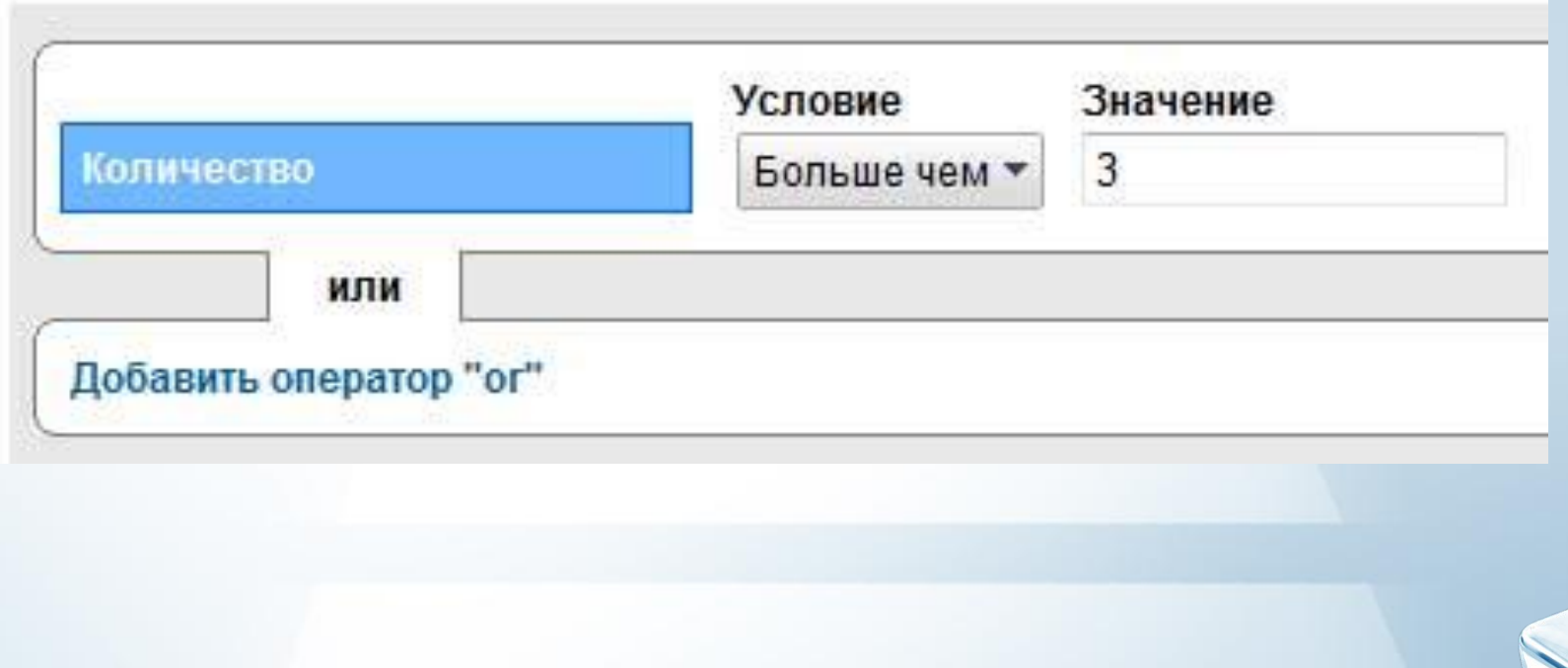

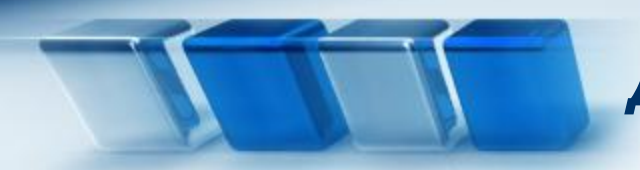

#### **Идея № 4. используйте сегментацию для узкоспециализированного анализа.**

У нас возникает множество специальных вопросов, требующих ответа. Мы также можем получить их, используя функцию пользовательских отчетов

Возник вопрос: какова степень вовлечённости людей, пришедших с сайта SEOnews.ru?

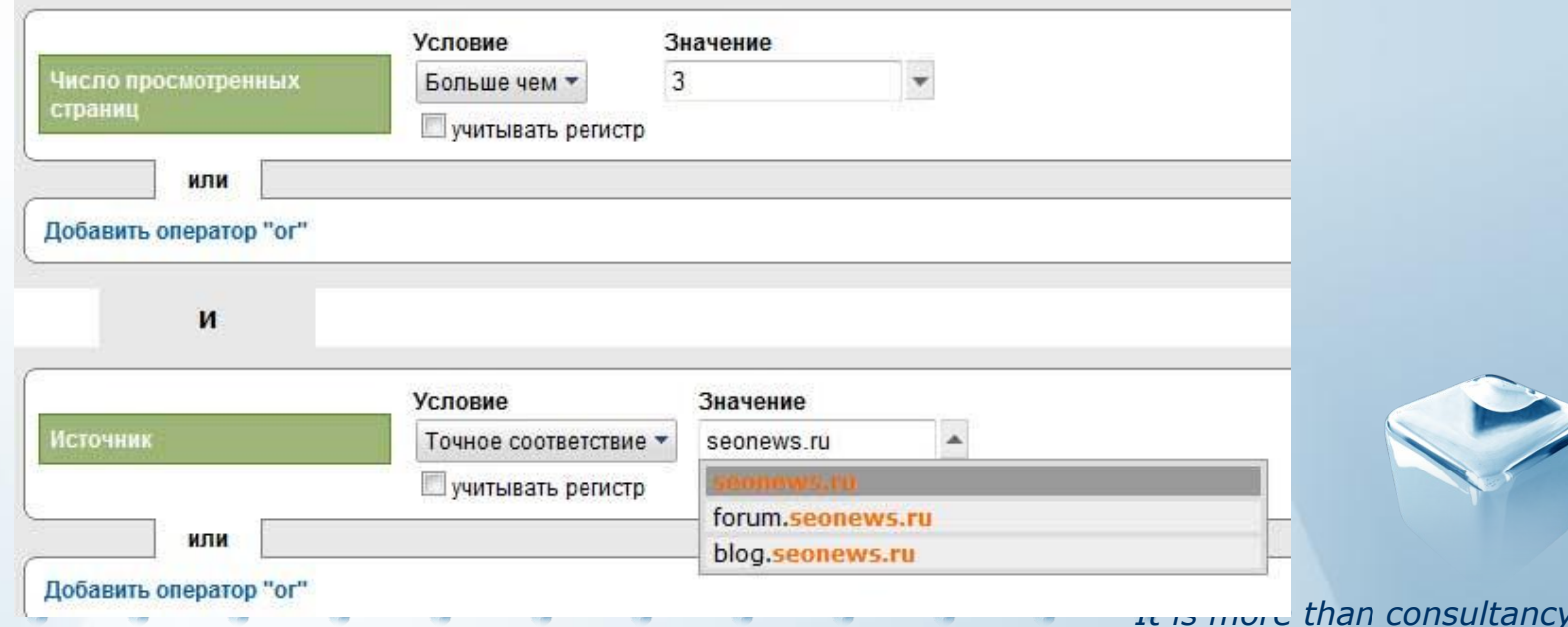

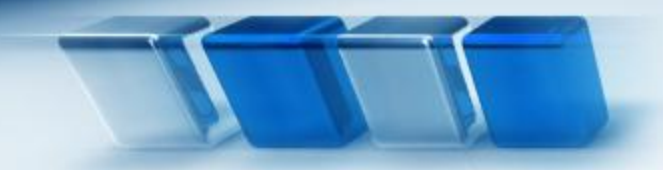

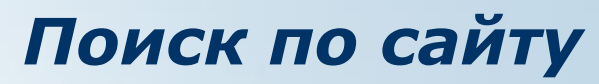

#### *Анализ поисковых запросов, совершаемых на вашем сайте*

# *Установка функции поиска по сайту*

Поиск по сайту

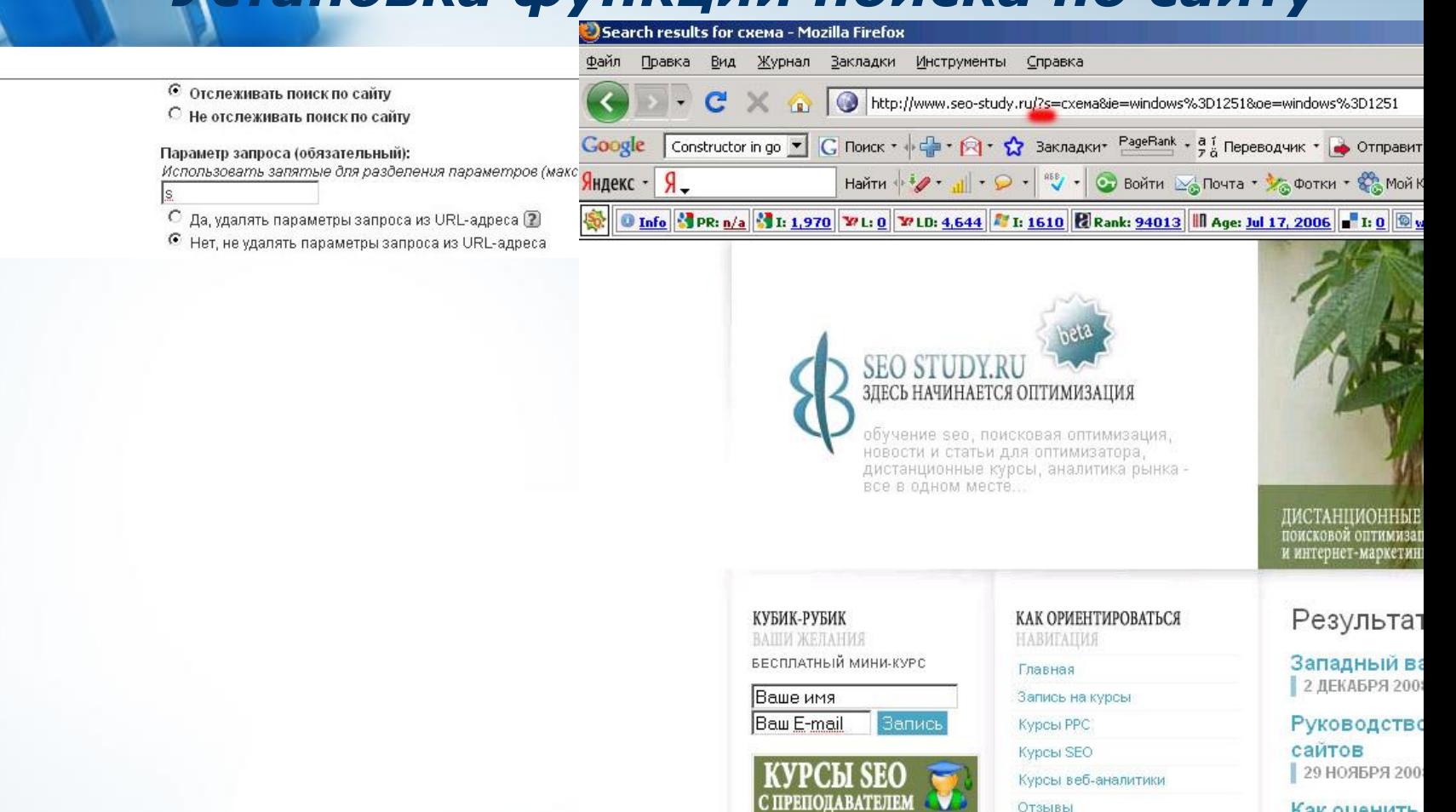

КУРСЫ РРС

С ПРЕПОДАВАТЕЛЕМ

ИНТЕРНЕТ-МАРКЕТИНГ

**КОНТЕКСТНАЯ** 

**РЕКЛАМА** 

Поиск

×ø

схема

НАШИ КНИГИ

 $8 = -$ 

SM.

 $\mathbf{d}_{\infty}$ 

Как оценить. конкуренты 28 ИЮЛЯ 2008 Г

Запуск курса 21 ЯНВАРЯ 200

Схема «Стра 10 ДЕКАБРЯ 20

Для чего нуж 31 ABFYCTA 200

*It is more than consultancy*

Отзывы

О проекте

Контакты

Преимущества

Партнерство

Сотрудничество

МИНИ ПРОЕКТЫ

Kypc eduCORE **CEO Borougue** 

БЕТА-ТЕСТИРОВАНИЕ
#### *Поиск по сайту*

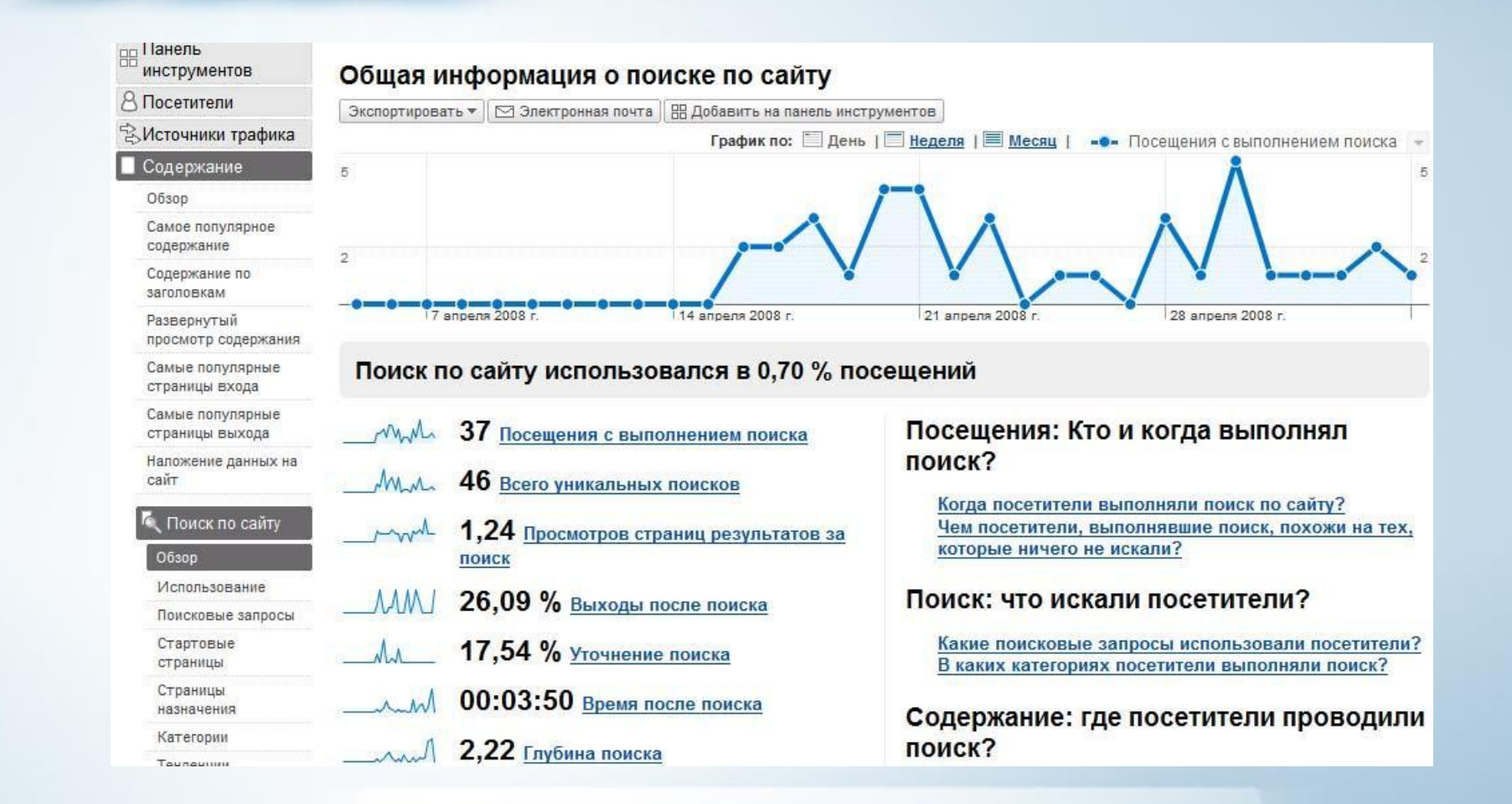

*It is more than consultancy*

 $\rightarrow$ 

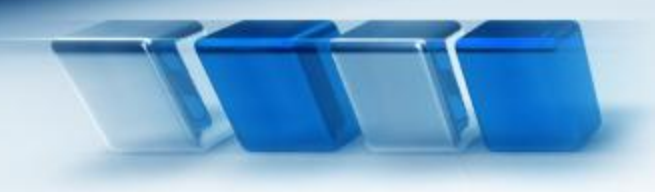

# *Ключевые индикаторы эффективности (KPI)*

*Отчеты для руководства, способствующие принятию оптимальных решений.*

*It is more than consultancy*

#### *KPI (Key Performance Indicator)*

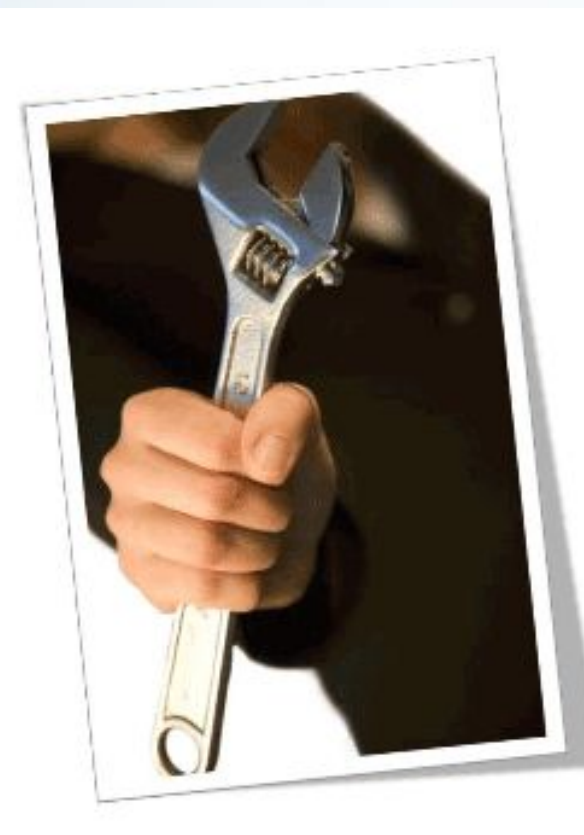

**Цитата:** «Если изменение в 10% KPI не заставит вас подняться с кресла и начать разбираться в происходящем, это значит, что KPI определены неправильно. Хорошие KPI побуждают к действиям».

Брайен Клинтон, "Advanced Web Metrics with Google Analytics"

<u>https://www.thaneconsultancy</u>

Среднее количество загрузок прайслиста

Средняя прибыль от посетителя

Среднее количество продаж в сутки

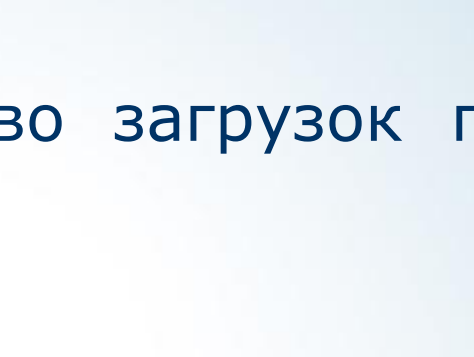

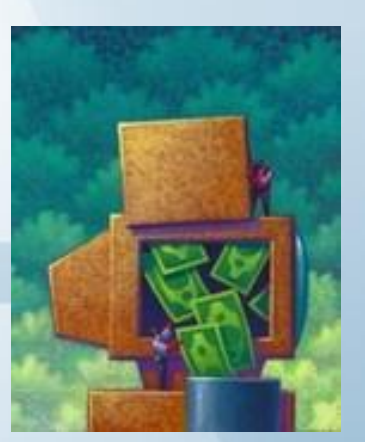

<u>https://www.thaneconsultancy</u>

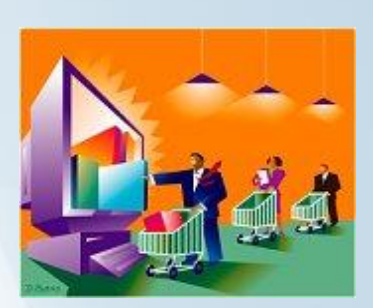

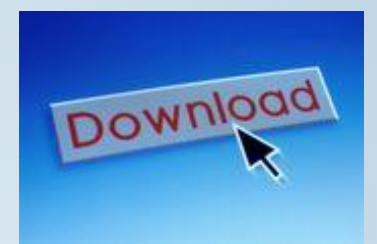

*Примеры KPI*

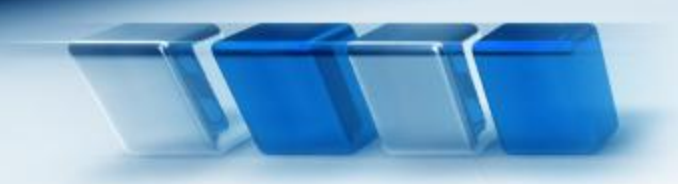

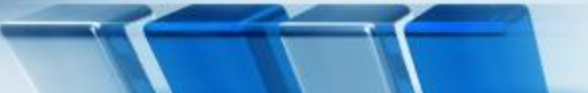

#### *Предоставление KPI*

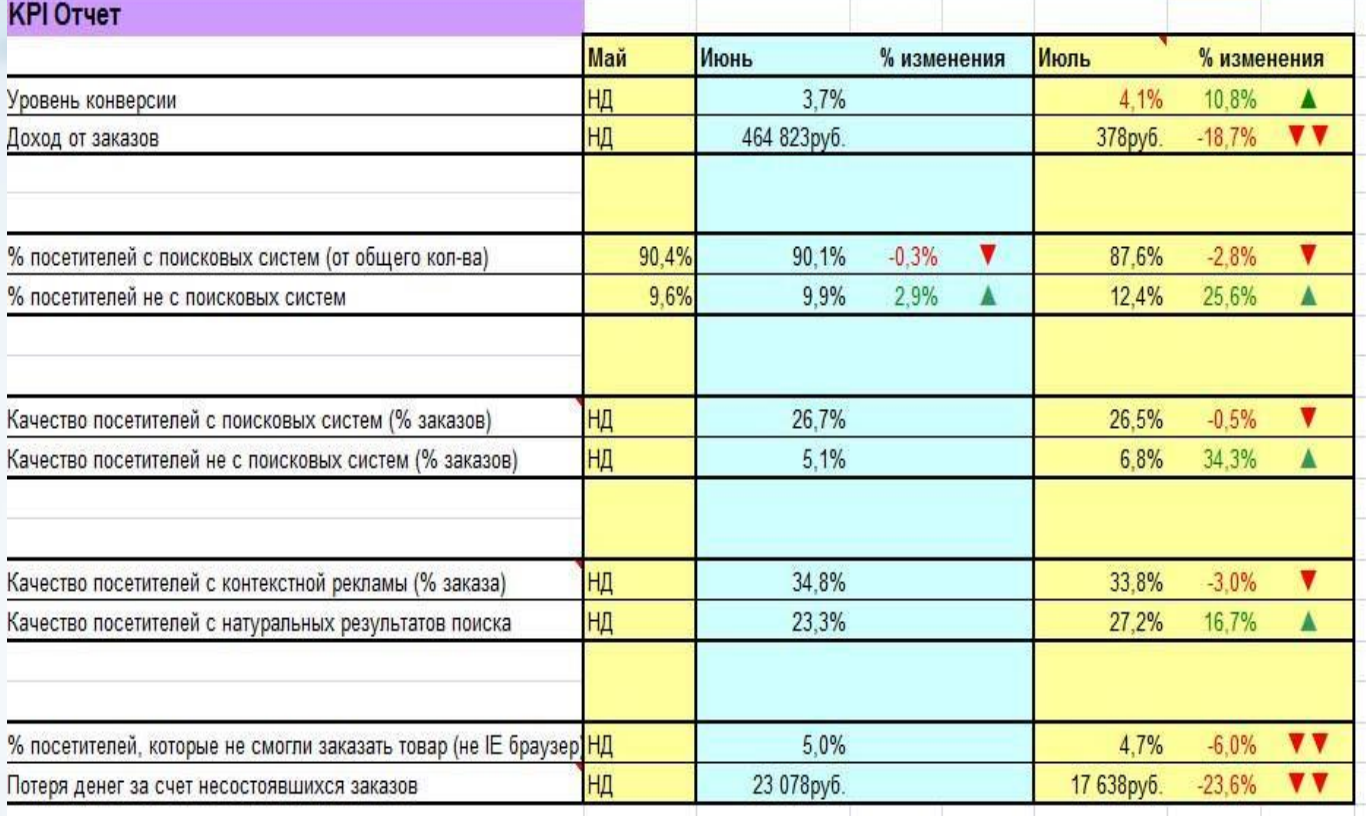

- •Прибыль от онлайн-коммерции снизилась в июле на 18,7% по сравнению с июнем.
- •Приблизительно 90% посетителей сайта пришли с поисковых систем.
- •Посетители с поисковых систем почти в пять раз чаще используют систему заказа, чем остальные посетители.
- •Посетители с контекстной рекламы будут использовать систему заказов на 24-49% вероятнее, чем посетители с органических результатов поиска.
- *It is more than consultancy* •Из-за того, что система заказов работает только с браузером Internet Explorer, веб-сайт теряет 17000-23000 рублей прибыли ежемесячно.

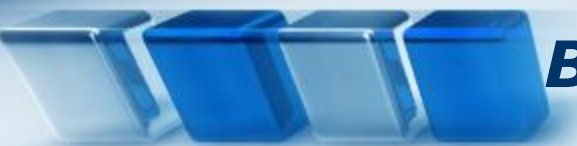

#### *Выводы для принятия решений*

• Узнать, является ли упадок в продаж сезонным явлением для всего бизнеса или характерен только для интернет-коммерции.

- Посещаемость в 90% с поисковых систем на первый взгляд является высокой; обсудите её с сотрудниками. Является ли это результатом удачной маркетинговой кампанией в поисковых системах или просто другие каналы трафика не работают как надо?
- Увеличьте расходы на контекстную рекламу она работает! Однако это увеличение может быть связано с неудачами в области поисковой оптимизации и ухудшением органических результатов. Поэтому вы должны инвестировать дальше.
- Проведите собрание отдела веб-разработки и обсудите создание улучшенной системы заказов, которая будет работать с Firefox и другими браузерами.

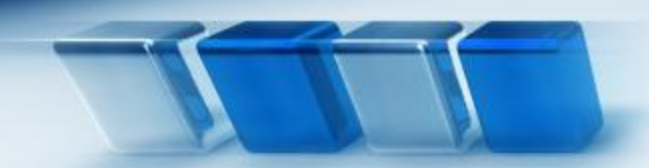

### *Результаты = конкретные действия*

#### **Если представлять данные не так четко и ясно, определять дальнейшие действия будет гораздо сложнее**

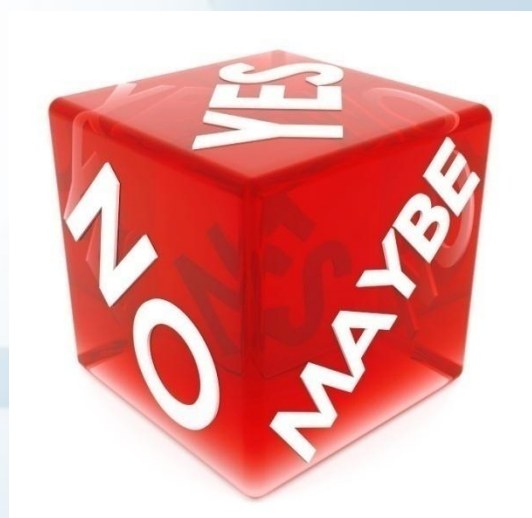

<u>https://www.thaneconsultancy</u>

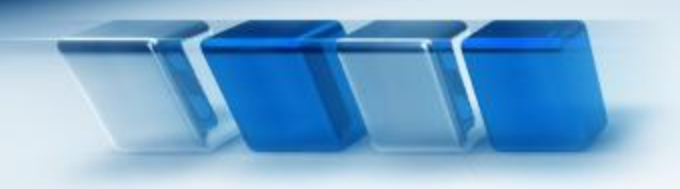

#### *Пользовательские отчеты в Google Analytics*

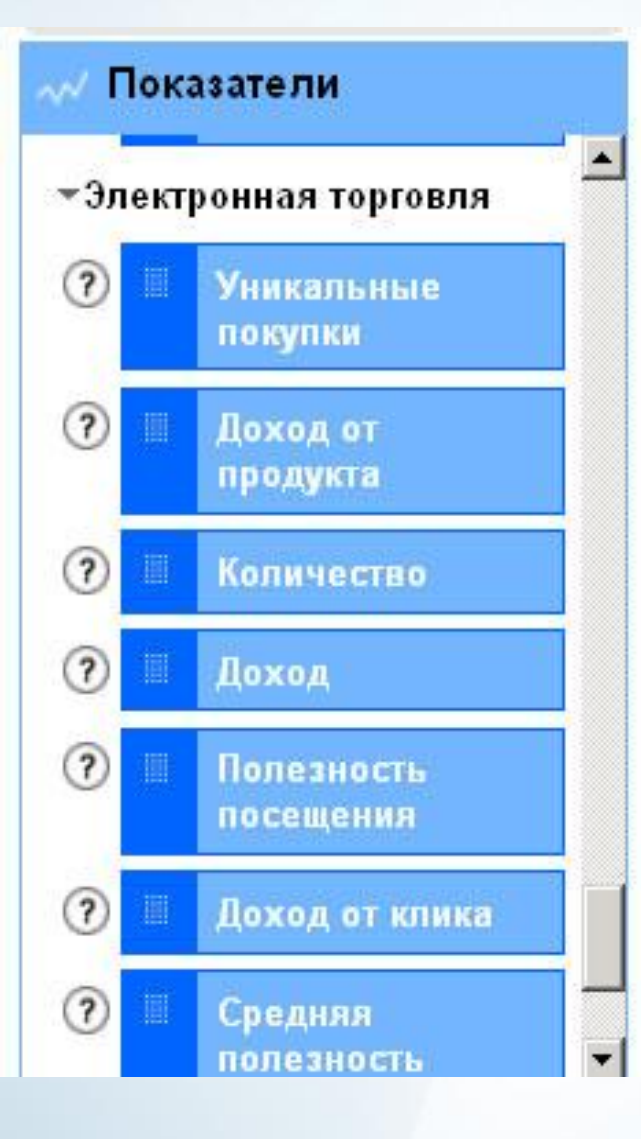

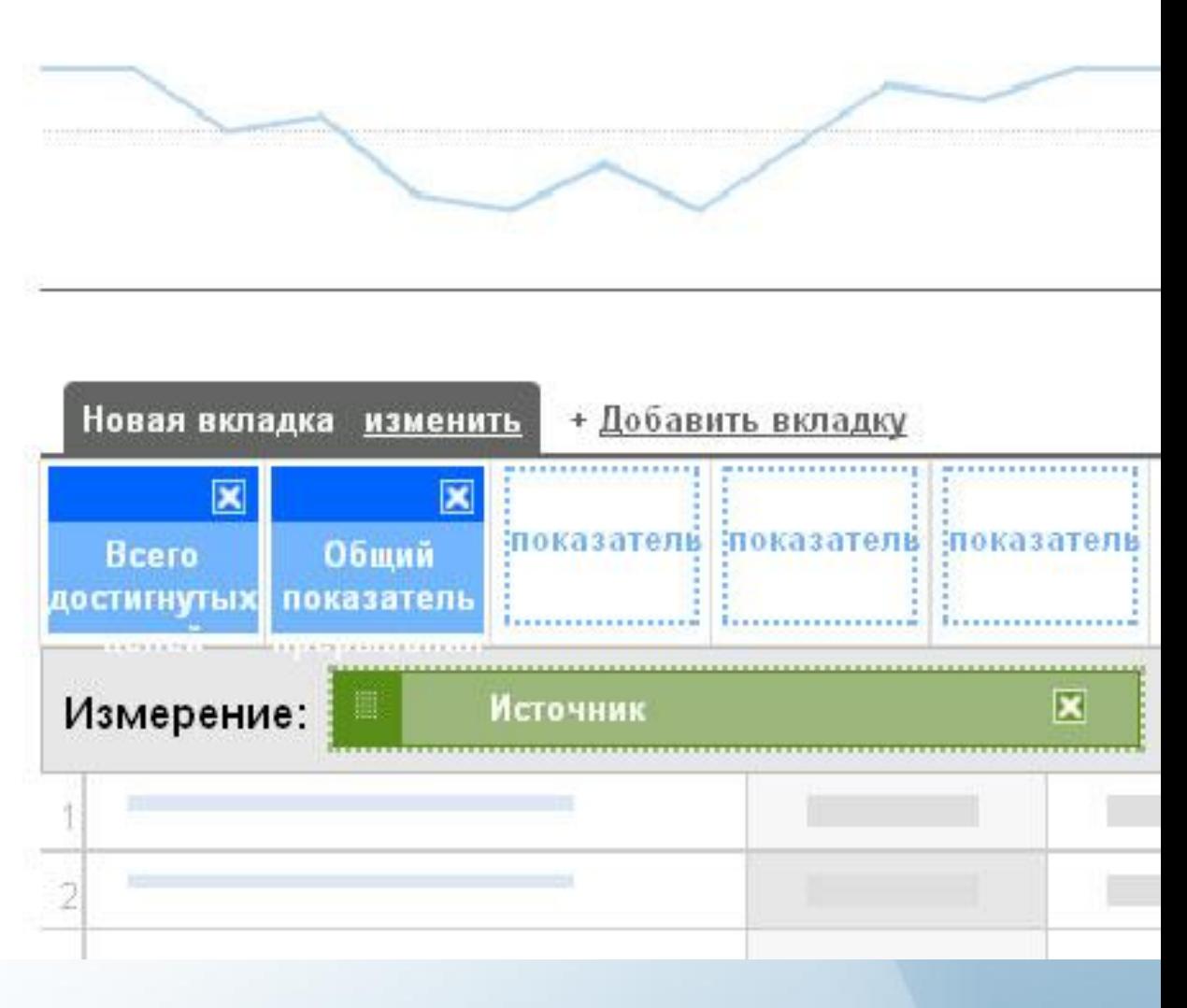

*It is more than consultancy*

#### *AnalyticsView*

#### Автоматический расчет KPI. (Платный инструмент – 25 долл./мес)

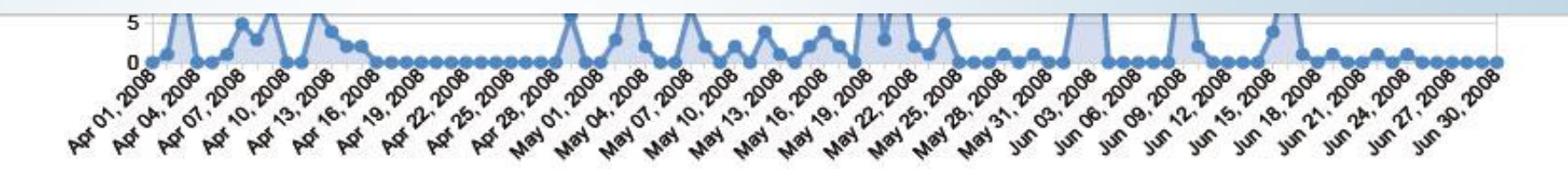

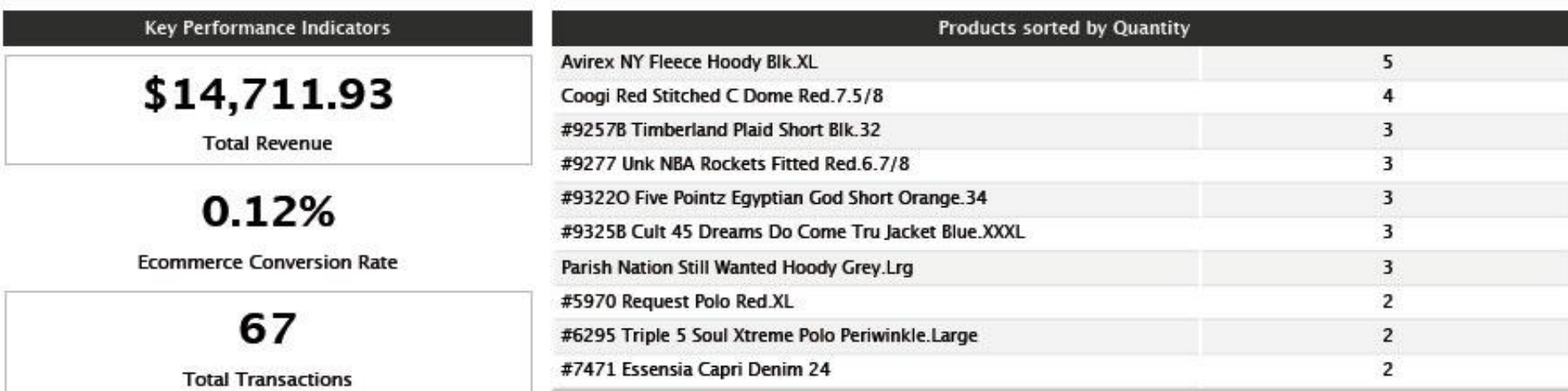

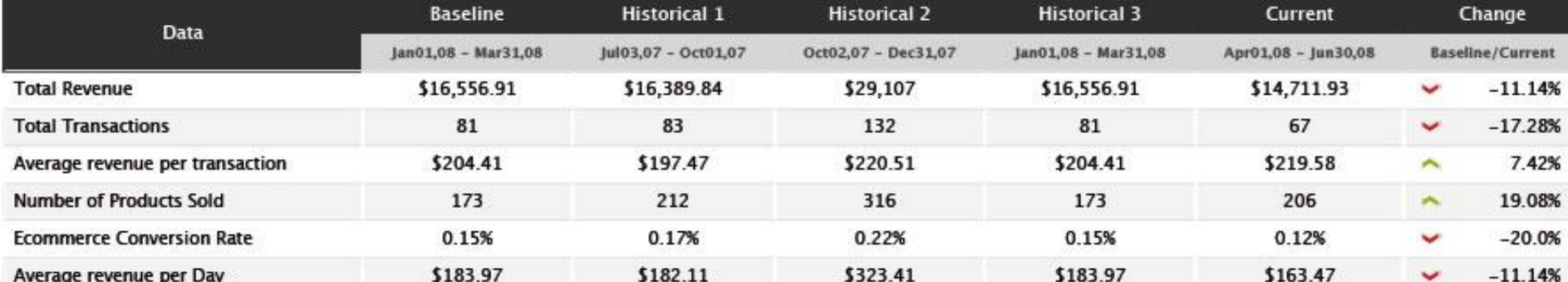

## *Полезные ссылки по теме:*

*It is more than consultancy*

 $\mathbb{R}^2$ 

- **• http://www.google.com/support/googleanaly tics/ – Справочный центр Google Analytics**
- **• http://analytics.blogspot.com/ Официальный блог Google Analytics**
- **• http://www.webanalyticsassociation.org/ Ассоциация веб-аналитиков**
- **• http://www.roirevolution.com/blog/ Блог по веб-аналитике**
- **• http://www.kpis.ru Блог «Аналитика на практике»**
- **• http://www. semonline.ru Бесплатные онлайн-семинары по интернет-маркетингу**
- **• http://www.seo-study.ru Обучение в области интернет-маркетинга**

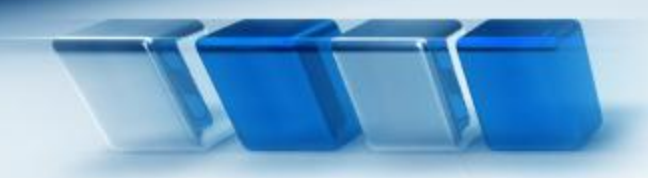

# *Вопросы?*

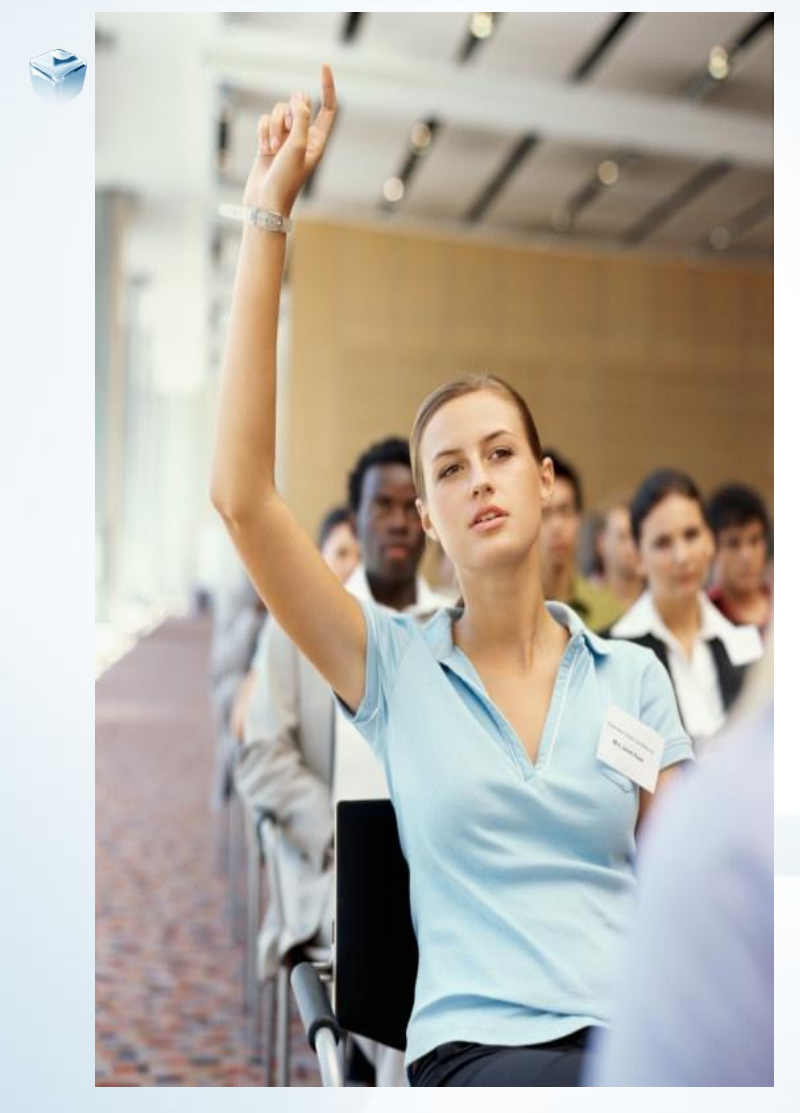

**Спасибо за внимание** Докладчик: **Яковлев Алексей** Руководитель проекта SEO-Study.ru

www.seo-study.ru

E-mail: AYakovlev@seo-study.ru Тел. +7 (812) 777-1010 Тел. +7 (812) 363-1660

*It is more than consultancy*